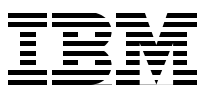

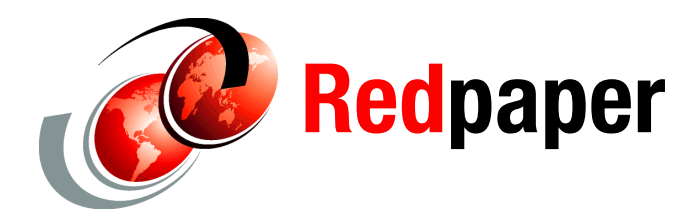

**Axel Buecker Neil Readshaw**

# **Propagating Identity in SOA with Tivoli Federated Identity Manager**

In this IBM® Redpaper, we provide the following sections:

- An introduction to the importance of identity propagation in SOA
- ► An architecture for achieving identity propagation in SOA with Tivoli® Federated Identity Manager (TFIM)
- ► A simplified installation procedure for the SOA Identity Propagation solution
- Guidance on using the SOA Identity Propagation solution, including available integration points
- ► Information about how to deploy a secure SOA Identity Propagation solution for production environments

# **Who should read this IBM Redpaper**

IT Architects responsible for designing secure SOA solutions can gain an appreciation for the importance of identity propagation in an SOA and how components of Tivoli Federated Identity Manager provide an open and flexible solution for identity propagation in SOA.

IT Specialists that are required to implement security infrastructure for SOA can learn how to install the Tivoli Federated Identity Manager components that provide a secure SOA identity propagation solution.

# **The SOA identity propagation solution**

In this section, we describe the identity challenges in SOA followed by a discussion of the architecture and components that provide the SOA identity propagation solution.

# **Business context**

SOA connects loosely coupled services to construct new applications. These services have their own user registries that are often administered in isolation from those of other services in the SOA environment<sup>1</sup>. Users and service entities in a homogeneous environment are likely to have different identities in the various services that make up a composite application, as shown in [Figure 1.](#page-1-0)

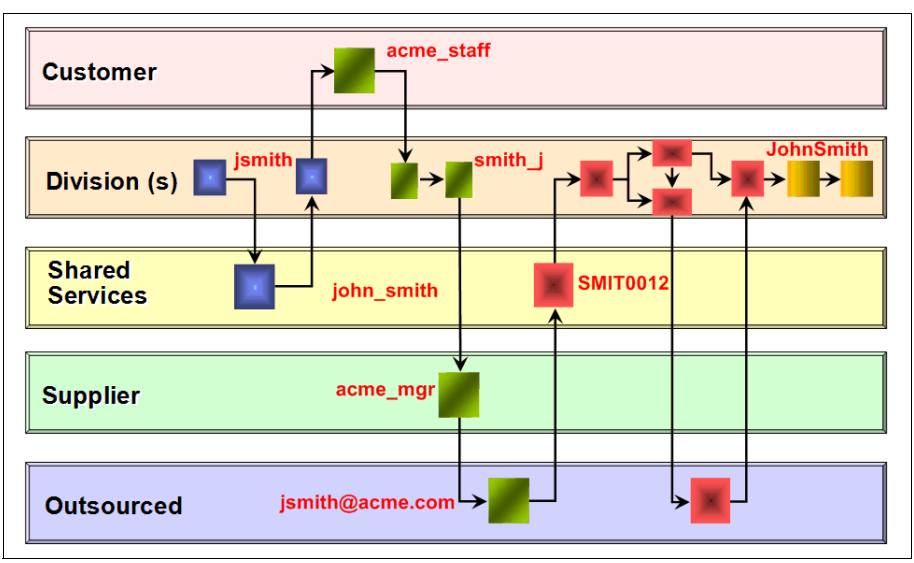

<span id="page-1-0"></span>*Figure 1 Different identities required in different services of a composite application*

Establishing the identity of the service requester in each service request is a fundamental step in ensuring that business requirements such as authorization, audit, and compliance can be implemented.

Identity services are required in the SOA infrastructure so that services can be easily interconnected with the correct identities being propagated.

A solution for the challenge of SOA identity propagation must be:

- Capable of understanding and operating with a variety of formats for representing identity
- -Capable of translating between different identities
- ► Based on SOA principles itself to deliver a flexible, infrastructure-based solution de-coupled from application business logic
- ► Constructed using open standards to provide maximum interoperability with the platforms and systems on which SOA solutions are constructed

**Note:** For comprehensive information about the business context for identity propagation within the IBM SOA Security Reference Model, refer to Chapter 1, "Business context", of *Understanding SOA Security Design and Implementation*, SG24-7310.

<sup>&</sup>lt;sup>1</sup> A large organization averages 181 different user repositories according to Forrester Research.

# **Architecture**

The IBM SOA identity propagation solution is built on open standards. The WS-Trust standard (part of the WS-Security family of standards) is the open mechanism by which:

- Security tokens can be validated, issued, and renewed.
- -Trust relationships can be established, assessed, and brokered.

WS-Trust is defined by a Web services interface. The service that implements the WS-Trust interface is known as a *Security Token Service* (STS).

**Note:** The WS-Trust specification is available at: <http://docs.oasis-open.org/ws-sx/ws-trust/200512/ws-trust-1.3-os.pdf>

In the IBM SOA identity propagation solution, the STS is a component of the Tivoli Federated Identity Manager product. [Figure 2](#page-2-0) shows the interaction between a WS-Trust client and the Tivoli Federated Identity Manager STS.

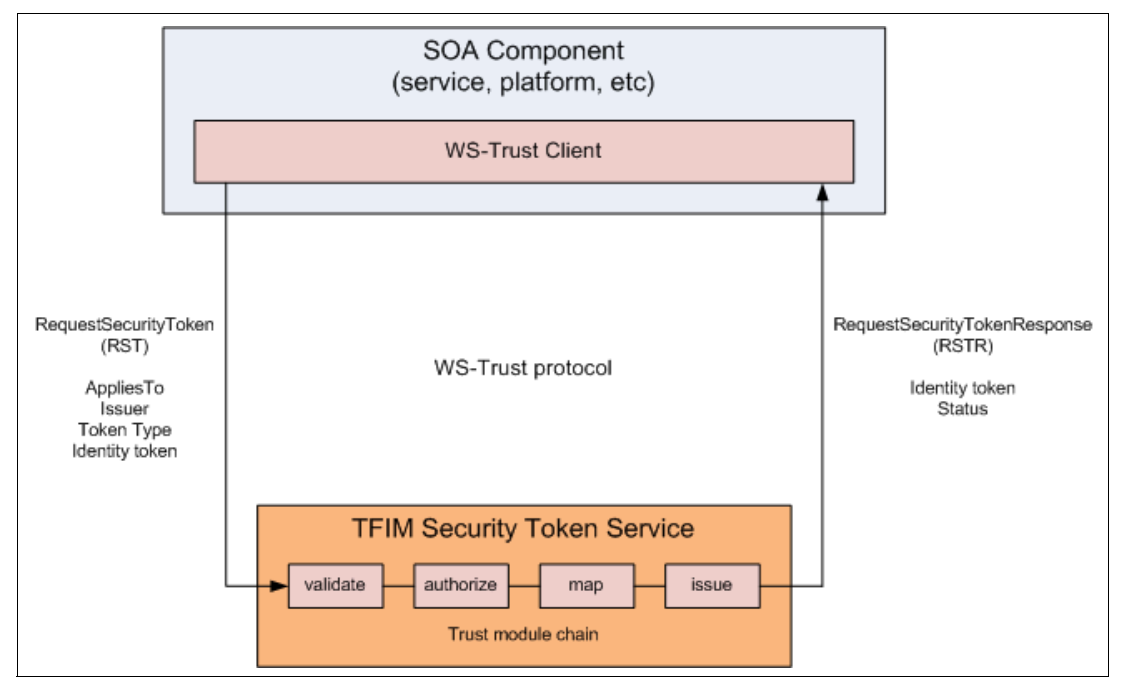

<span id="page-2-0"></span>*Figure 2 WS-Trust protocol and Tivoli Federated Identity Manager Security Token Service*

The STS configuration includes a set of *trust module chains*. The particular trust module chain selected to process a WS-Trust request is determined by matching the *AppliesTo*, *Issuer,* and *Token Type* parameters of the request with the same configuration properties of each trust chain. Usage of these parameters is described in [Table 1.](#page-3-0)

| <b>Parameter</b> | <b>Description</b>                                                                                                    | <b>Example</b>                                                               |  |
|------------------|----------------------------------------------------------------------------------------------------|------------------------------------------------------------------------------|--|
| AppliesTo        | A representation of which service<br>the WS-Trust relates to, or for what<br>scope the requested security token<br>is required. Typically in URL format. | http://finance.itso.ibm.com/CreditService                                    |  |
| <b>Issuer</b>    | Specifies the issuer of the security<br>token that is presented in the<br>WS-Trust message.                                                              | urn:itfim:wssm:tokengenerator                                                |  |
| Token Type       | URI describing the type of token<br>requested in the response to the<br>WS-Trust request.                                                                | http://docs.oasis-open.org/wss/oasis-wss-s<br>aml-token-profile-1.1#SAMLV2.0 |  |

<span id="page-3-0"></span>*Table 1 Important parameters in a WS-Trust request*

A trust module chain consists of a sequence of module instances, as shown in [Figure 3](#page-3-1). Data from the WS-Trust request (RequestSecurityToken message) is placed into an XML document called the *STS Universal User* (STSUUSER). An STSUUSER document structures data as follows:

- A *Principal* element
- -An *AttributeList* element
- -Original data from the RequestSecurityToken message

A sample STSUUSER document is provided in ["Appendix: Sample STSUUSER document"](#page-45-0)  [on page 46.](#page-45-0)

The STSUUSER document is passed between modules in the trust module chain and transformed by the modules. At the completion of trust module processing, data from the STSUUSER is reformed into the WS-Trust response (RequestSecurityTokenResponse message).

Module instances can be configured in different modes, as described in [Table 2 on page 5](#page-4-0). A minimally configured trust module chain will likely have modules configured in validate - map issue modes. An authorization module may optionally be inserted before or after the map module. Multiple map modules may also be required in cases where identity mapping data must be retrieved from multiple data sources. The structure of the trust module chain shown in [Figure 3](#page-3-1) is typical but does not represent the structure that *all* trust module chains must follow.

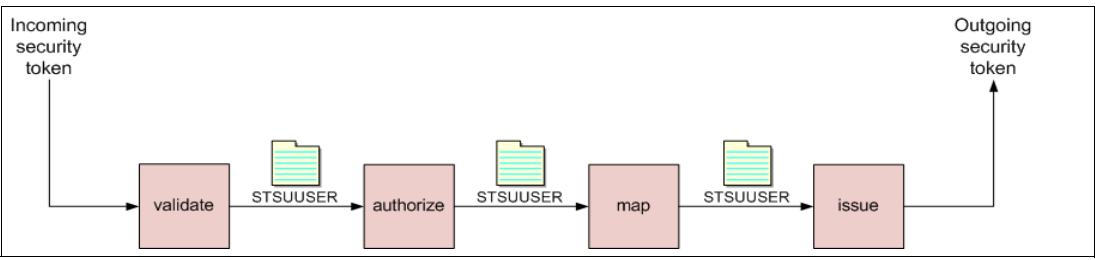

<span id="page-3-1"></span>*Figure 3 Processing a trust chain*

<span id="page-4-0"></span>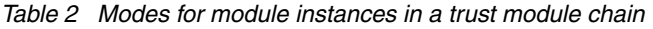

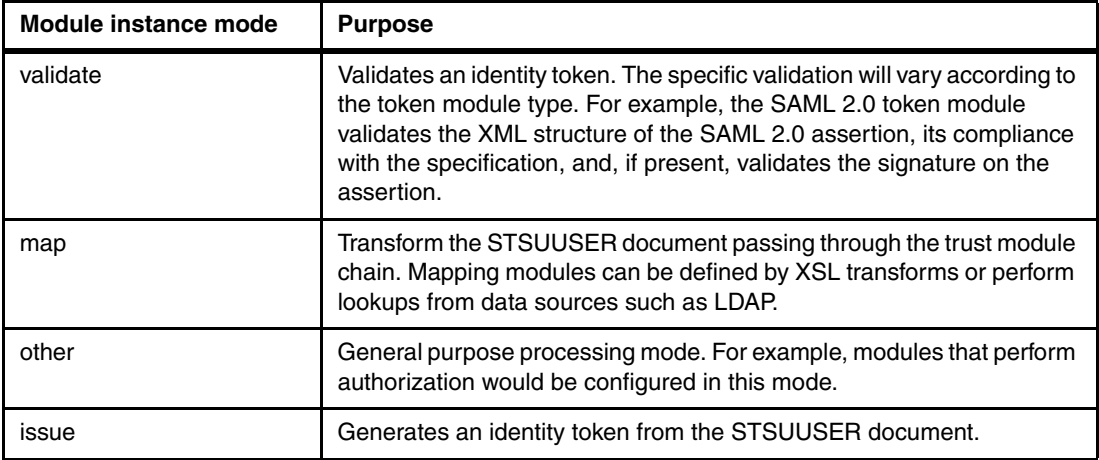

The Tivoli Federated Identity Manager STS supports a variety of identity token types, including:

- Username
- $\blacktriangleright$  SAML assertion (versions 1.0, 1.1 and 2.0)<sup>2</sup>
- -LTPA
- -Kerberos
- -X.509 certificate

Additional token modules can be constructed in Java™ code when required for particular scenarios. Modules that represent an identity token type are typically configured in *validate* or *issue* mode.

### **Identity propagation patterns**

Integration with the SOA Identity Propagation solution follows one of three general patterns:

- **EX Service requester**
- -Service provider
- -Intermediary

These patterns are introduced in this section. Examples provided in this section are described in more detail in ["Integrated solutions" on page 35.](#page-34-0)

<sup>&</sup>lt;sup>2</sup> SAML assertions are particularly suited for use in identity propagation scenarios because they are based on an open standard widely implemented by vendors, do not require password synchronization, provide for arbitrary attribute lists, and offer selective protection of attribute data through digital signatures and encryption.

#### *Service requester pattern*

The *service requester pattern* recognizes the need for consumers of a service to send a service *what it expects*. This pattern represents the authenticated identity in the service component in an identity token and uses an STS to transform the authenticated identity to an identity token suitable for sending in the service request [\(Figure 4\)](#page-5-0). The most common use of this pattern is to prepare an identity token that contains an identity in the domain of the receiving service component and in the format expected by the receiver of the service request, whether it be an intermediary such as an ESB or a service implementation itself.

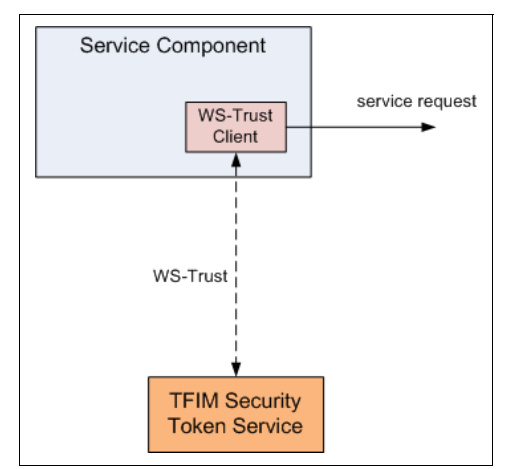

<span id="page-5-0"></span>*Figure 4 Service requester identity propagation pattern*

Examples of the service requester pattern include:

- - Tivoli Federated Identity Manager Web Services Security Management (WSSM) Token Generator component
- ► WS-Trust aware JAAS login module

#### *Service provider pattern*

The *service provider pattern* is shown in Figure 5. An incoming identity token is sent to the STS for validation and mapping to a local identity. This pattern is used in cases where the receiving service component is expected to accept an identity token that it is not able to natively support. The motivation for this might be that an enterprise-wide token standard has been employed or that the validation capabilities of the service component are insufficient for the requirements of the particular SOA environment.

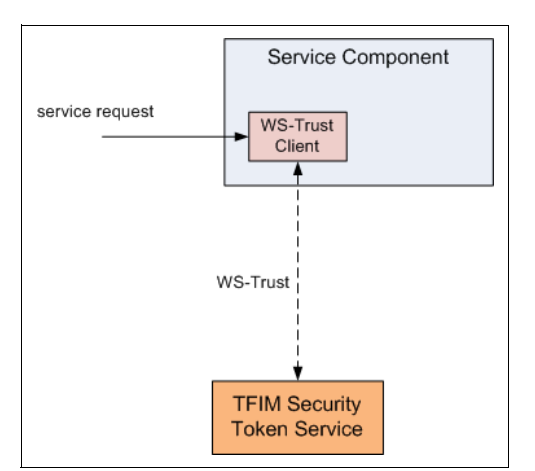

*Figure 5 Service provider identity propagation pattern*

An example of this pattern is the Tivoli Federated Identity Manager WSSM Token Consumer component.

#### *Intermediary pattern*

The *intermediary pattern* enables identity propagation through an intermediary, such as an enterprise service bus (ESB), as shown in [Figure 6](#page-6-0). This pattern is a combination of the service requester and service provider patterns, where incoming identity tokens are required to be validated (as in the service provider pattern) before the identity token for an outgoing request is generated (as in the service requester pattern). ESBs are required to perform identity mediation, as they often sit at the boundary of different administrative domains. The intermediary pattern allows for solutions where different identity mediations may be required for connecting to each service referenced within a single mediation flow. The flexibility of performing identity mediation within a mediation flow is an advantage of using this pattern. This may reduce the need to use the service requester and service provider patterns in individual service components and reduce the overall complexity of the SOA identity propagation solution.

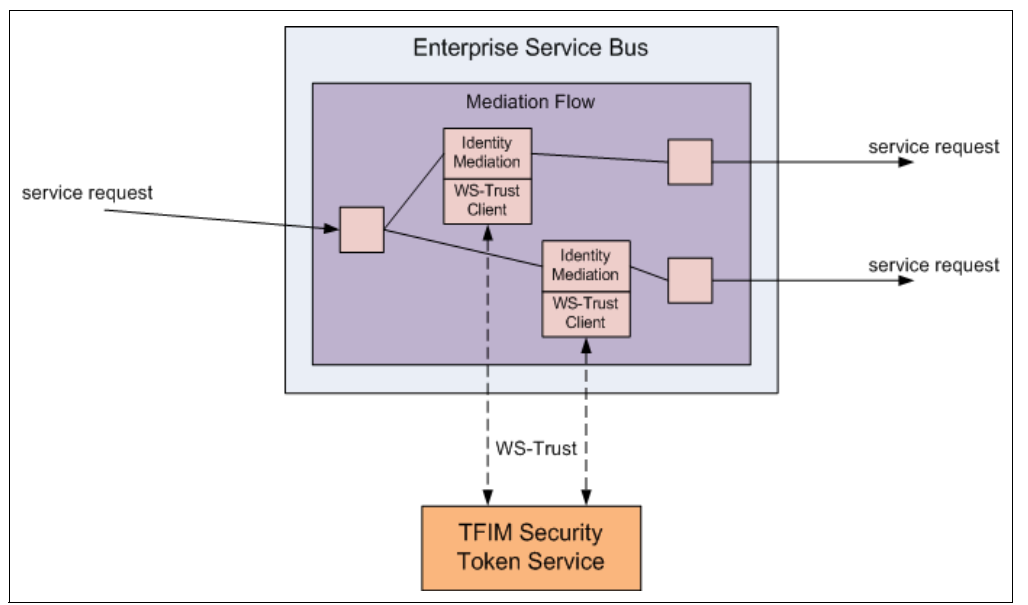

<span id="page-6-0"></span>*Figure 6 Intermediary identity propagation pattern*

Examples of this pattern include the Tivoli Federated Identity Manager integration with:

- -WebSphere® Enterprise Service Bus
- -WebSphere Message Broker
- -WebSphere DataPower® SOA appliances

**Note:** For comprehensive information about the architecture for identity propagation within the IBM SOA Security Reference Model, refer to Chapter 2, "Architecture and technology foundation", of *Understanding SOA Security Design and Implementation*, SG24-7310.

# <span id="page-6-1"></span>**Installing the SOA identity propagation solution**

This section outlines the steps to install, configure and verify an installation of a Tivoli Federated Identity Manager configuration that provides the SOA identity propagation solution.

### <span id="page-7-3"></span>**Prerequisite environment**

Let us begin by looking at the prerequisite infrastructure.

#### *Operating system*

The installation procedure is described for *SUSE LINUX Enterprise Server 9 SP2*.

**Note:** For the current list of all supported operating system platforms for Tivoli Federated Identity Manager 6.1.1, refer to:

[http://publib.boulder.ibm.com/infocenter/tivihelp/v2r1/index.jsp?topic=/com.ibm](http://publib.boulder.ibm.com/infocenter/tivihelp/v2r1/index.jsp?topic=/com.ibm.tivoli.fim.doc/tfim611_hwsw_reqs03.htm) .tivoli.fim.doc/tfim611\_hwsw\_reqs03.htm

The fully-qualified host name for the machine used in this document is sts.itso.ibm.com.

#### <span id="page-7-2"></span>*WebSphere Application Server*

The Tivoli Federated Identity Manager Management Console and Runtime Services will be installed in a single instance of WebSphere Application Server V6.1.0.9. The ports configured for this instance of WebSphere Application Server are shown in [Table 3.](#page-7-0)

<span id="page-7-0"></span>*Table 3 Ports configured for WebSphere Application Server instance*

| <b>Service</b>              | Port |
|-----------------------------|------|
| <b>HTTP</b>                 | 9080 |
| <b>HTTPS</b>                | 9443 |
| <b>Administration HTTP</b>  | 9060 |
| <b>Administration HTTPS</b> | 9043 |
| <b>SOAP Connector</b>       | 8880 |

#### *Tivoli Federated Identity Manager*

Installation media for the "IBM Tivoli Federated Identity Manager 6.1.1 (CD 1 of 2)" image is required.

# **Installing Tivoli Federated Identity Manager**

In this section, the following Tivoli Federated Identity Manager components are installed:

- Management console
- Runtime and management services

The installer is a graphical program and should be run from a "windowed" environment, such as KDE.

Mount the "IBM Tivoli Federated Identity Manager 6.1.1 (CD 1 of 2)" CD-ROM. From the root directory of the CD-ROM, start the installation with the command shown in [Example 1.](#page-7-1)

<span id="page-7-1"></span>*Example 1 Command to launch the Tivoli Federated Identity Manager installer*

# ./install linux x86.bin

The language selection window is displayed ([Figure 7 on page 9\)](#page-8-0).

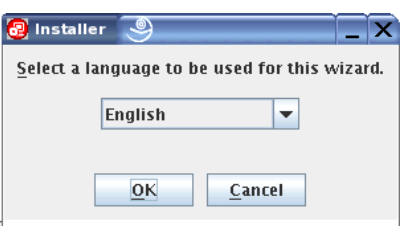

<span id="page-8-0"></span>*Figure 7 Language selection*

Choose the preferred language for the installation (English is chosen in this document) and click **OK**. The license agreement is displayed ([Figure 8](#page-8-1)).

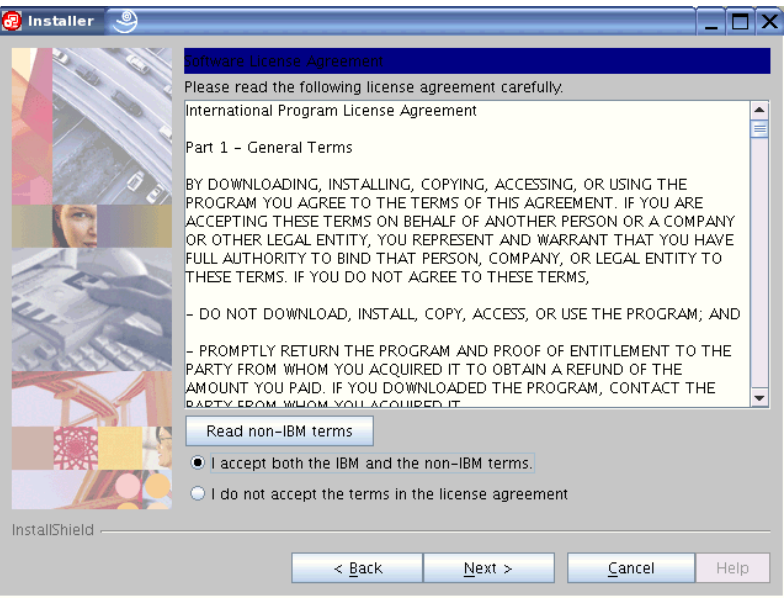

<span id="page-8-1"></span>*Figure 8 License agreement*

After accepting the license agreement, click **Next**. The welcome window is displayed [\(Figure 9\)](#page-9-0).

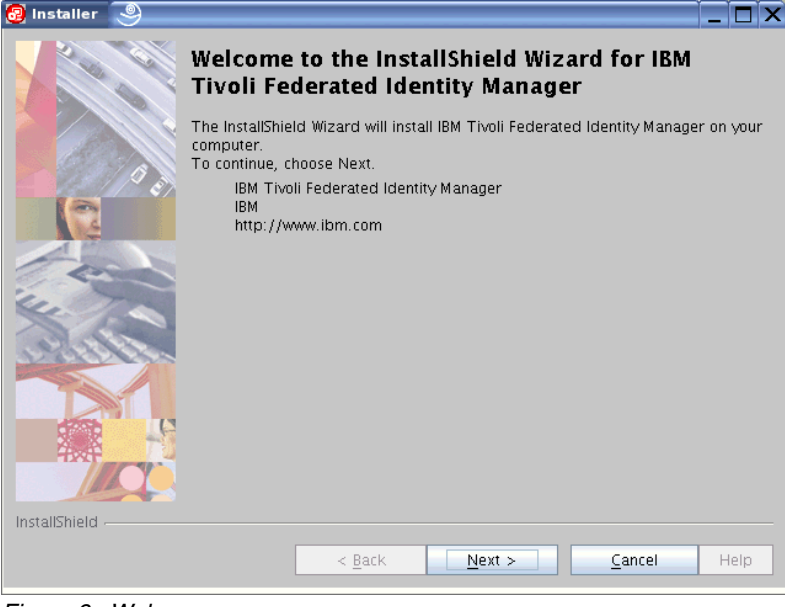

*Figure 9 Welcome*

<span id="page-9-0"></span>Click **Next**. The window to specify the installation location is displayed ([Figure 10\)](#page-9-1).

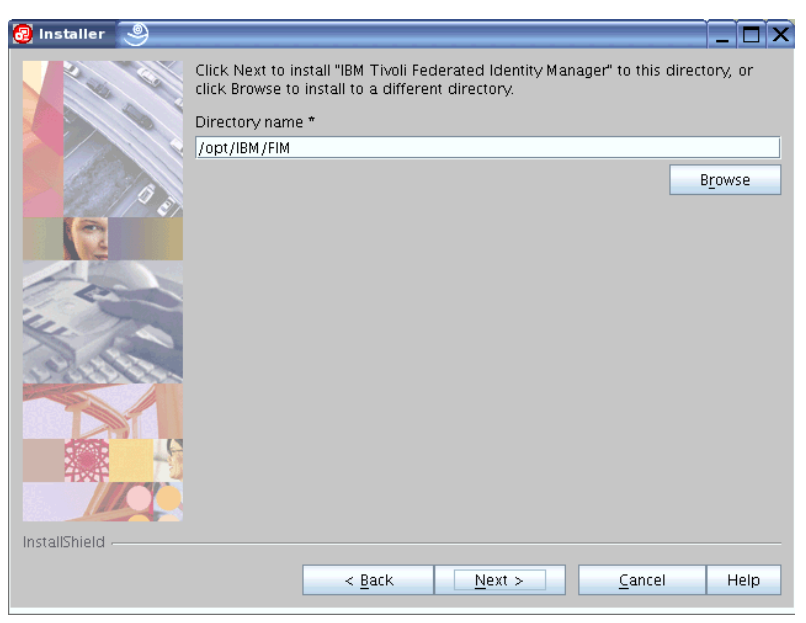

*Figure 10 Installation directory*

<span id="page-9-1"></span>Accept the default value (/opt/IBM/FIM) and click **Next**. The set of Tivoli Federated Identity Manager features to install is presented ([Figure 11 on page 11\)](#page-10-0).

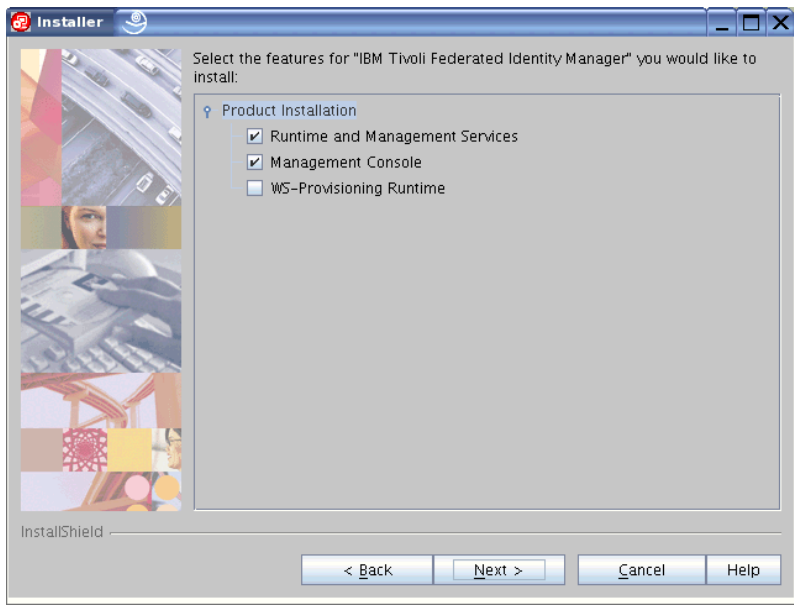

*Figure 11 Features to install*

<span id="page-10-0"></span>Accept the default choice, with WS-Provisioning Runtime being the only option *not* selected. Click **Next**.

A window similar to [Figure 12](#page-10-1) will be displayed.

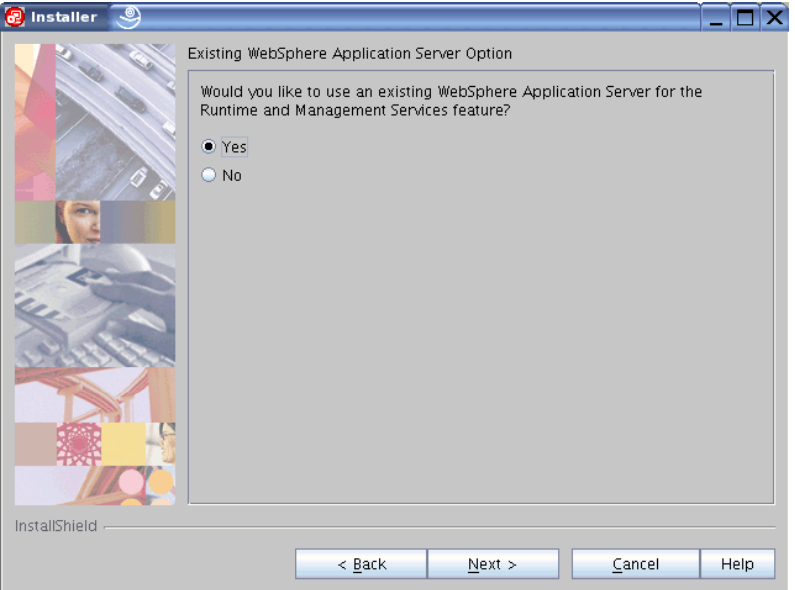

<span id="page-10-1"></span>*Figure 12 Determining which WebSphere Application Server instance to use for Tivoli Federated Identity Manager Runtime and Management Services*

In this scenario, the existing instance of WebSphere Application Server V6.1.0.9 will be used for the Tivoli Federated Identity Manager Runtime and Management Services. Ensure the **Yes** radio button is checked and click **Next**. 3

 $3$  The alternative installation option is to have Tivoli Federated Identity Manager install an instance of embedded WebSphere Application Server and use that instance for the Tivoli Federated Identity Manager Runtime and Management Services.

A window similar to [Figure 13](#page-11-0) will be displayed.

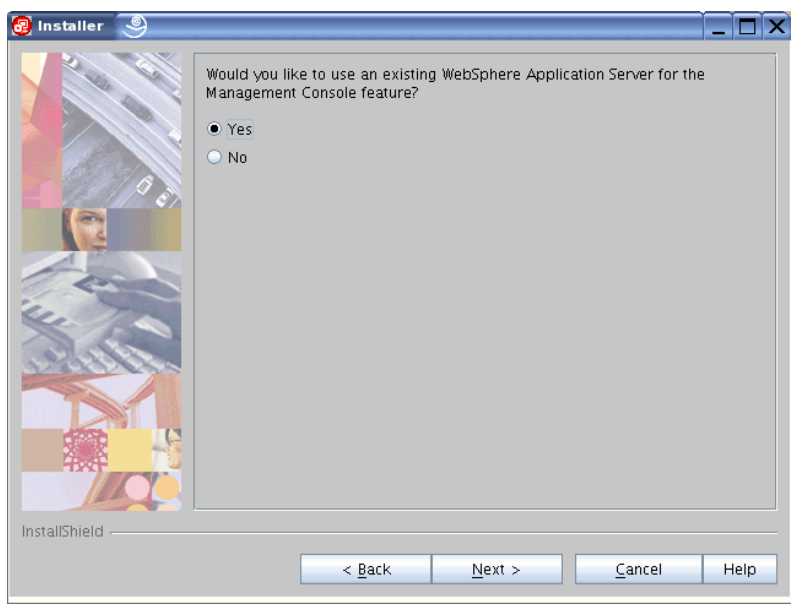

*Figure 13 Determining which WebSphere Application Server instance to use for Tivoli Federated Identity Manager Management Console*

<span id="page-11-0"></span>In this scenario, the existing instance of WebSphere Application Server V6.1.0.9 will be used for the Tivoli Federated Identity Manager Management Console4. Ensure the **Yes** radio button is checked and click **Next**.

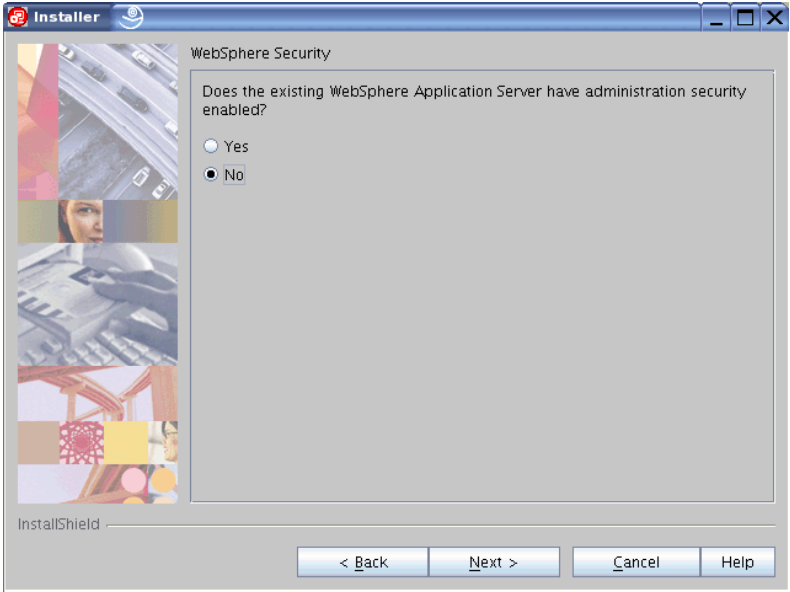

The **WebSphere Security** window is displayed [\(Figure 14](#page-11-1)).

<span id="page-11-1"></span>*Figure 14 WebSphere administrative security setting*

<sup>&</sup>lt;sup>4</sup> The alternative installation option is to have Tivoli Federated Identity Manager install an instance of embedded WebSphere Application Server and use that instance for the Tivoli Federated Identity Manager Management Console.

In this example, WebSphere administrative security is disabled (it will be enabled in ["Securing](#page-38-0)  [the SOA identity propagation solution" on page 39\)](#page-38-0), so ensure that the **No** radio button is checked.

**Note:** If WebSphere administrative security is enabled, configuration information will need to be supplied. That information includes:

- ► Credentials (user name and password) used to authenticate to WebSphere Application Server
- ► Location of a key store that contains trusted root certificates used to issue the SSL certificates used in WebSphere Application Server
- ► Location of a key store that contains a client certificate that can be presented to WebSphere Application Server (this is only required if WebSphere Application Server has been configured to require client certificate authentication)

#### Click **Next**.

The location of the existing WebSphere Application Server needs to be specified (see [Figure 15\)](#page-12-0).

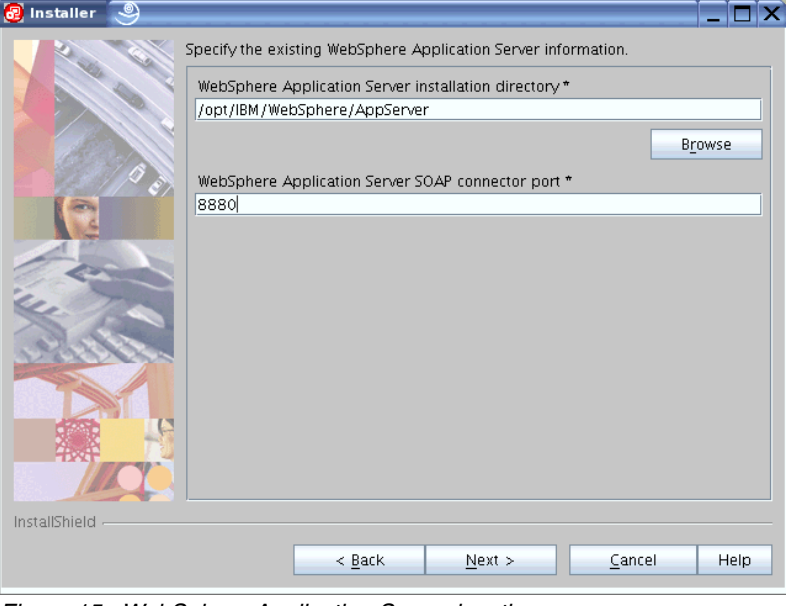

<span id="page-12-0"></span>*Figure 15 WebSphere Application Server location*

Modify the value of SOAP connector port parameter to 8880 to correspond to the port used by the instance of WebSphere Application Server in this example environment (see ["WebSphere Application Server" on page 8](#page-7-2)).

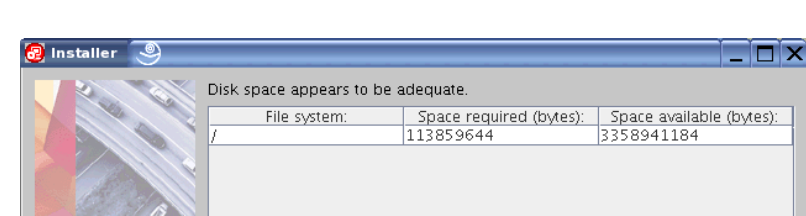

Click **Next**. The disk space window is shown ([Figure 16](#page-13-0)).

Selected features disk space details:

............<br>Runtime and Management Services

۸

Help

Cancel

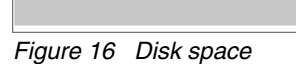

InstallShield

<span id="page-13-0"></span>

Feature:

File system:

Space required (bytes): 89004205 Feature: reature.<br>Management Console<br>File system:

Click **Next**. The installation summary is displayed [\(Figure 17](#page-13-1)).

 $\leq$  Back

 $Next$ 

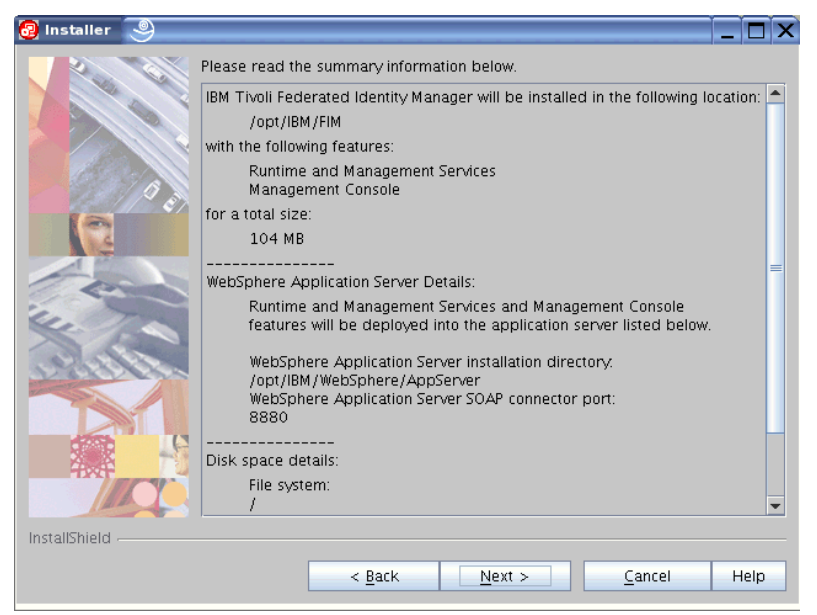

*Figure 17 Installation summary*

<span id="page-13-1"></span>Click **Next** to begin the installation. The files are copied to the machine and the Tivoli Federated Identity Manager Management Console application is deployed in WebSphere Application Server. When the installation has completed, the installation results are shown [\(Figure 18 on page 15](#page-14-0)).

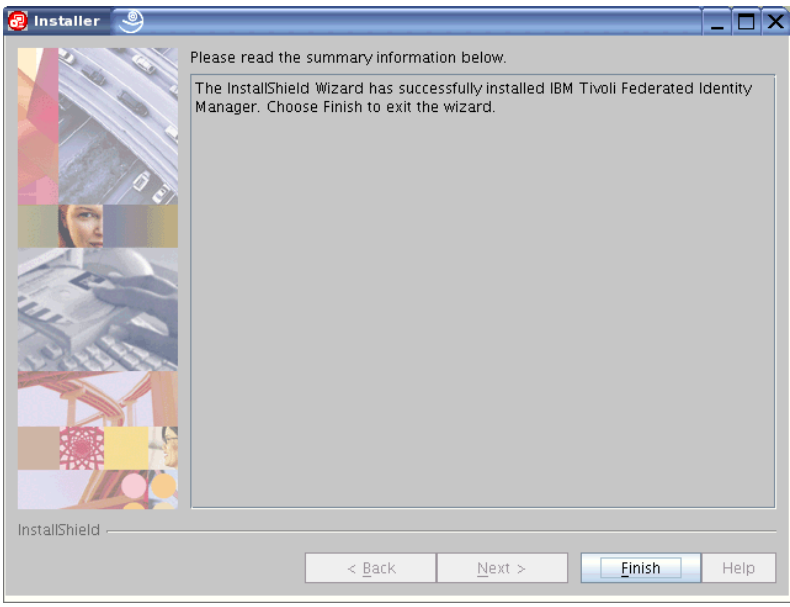

<span id="page-14-0"></span>*Figure 18 Installation result*

# **Verifying the installation**

The Integrated Solutions Console (ISC) is a common administrative infrastructure for IBM software products. ISC is based on the portlet paradigm and is able to manage multiple applications and products from the same console instance. In this document, a single ISC instance provides the administrative interface for WebSphere Application Server and Tivoli Federated Identity Manager.

The ISC will be used to verify the installation. Open a browser and navigate to the ISC login page:

http://sts.itso.ibm.com:9060/ibm/console

The ISC login page will be displayed [\(Figure 19\)](#page-15-0).

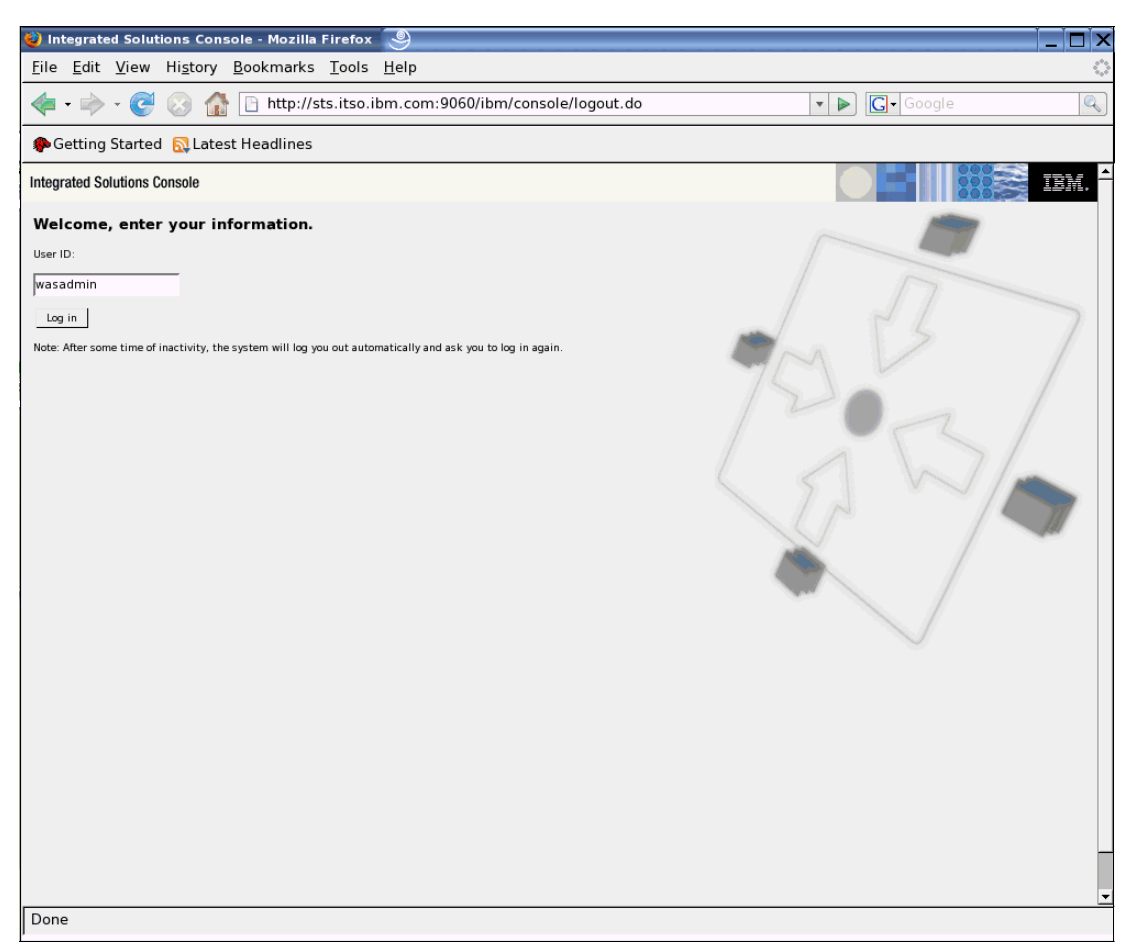

*Figure 19 ISC login page*

<span id="page-15-0"></span>Supply a user ID, for example wasadmin, and click **Log In**. The ISC welcome page is shown. It should resemble [Figure 20 on page 17](#page-16-0).

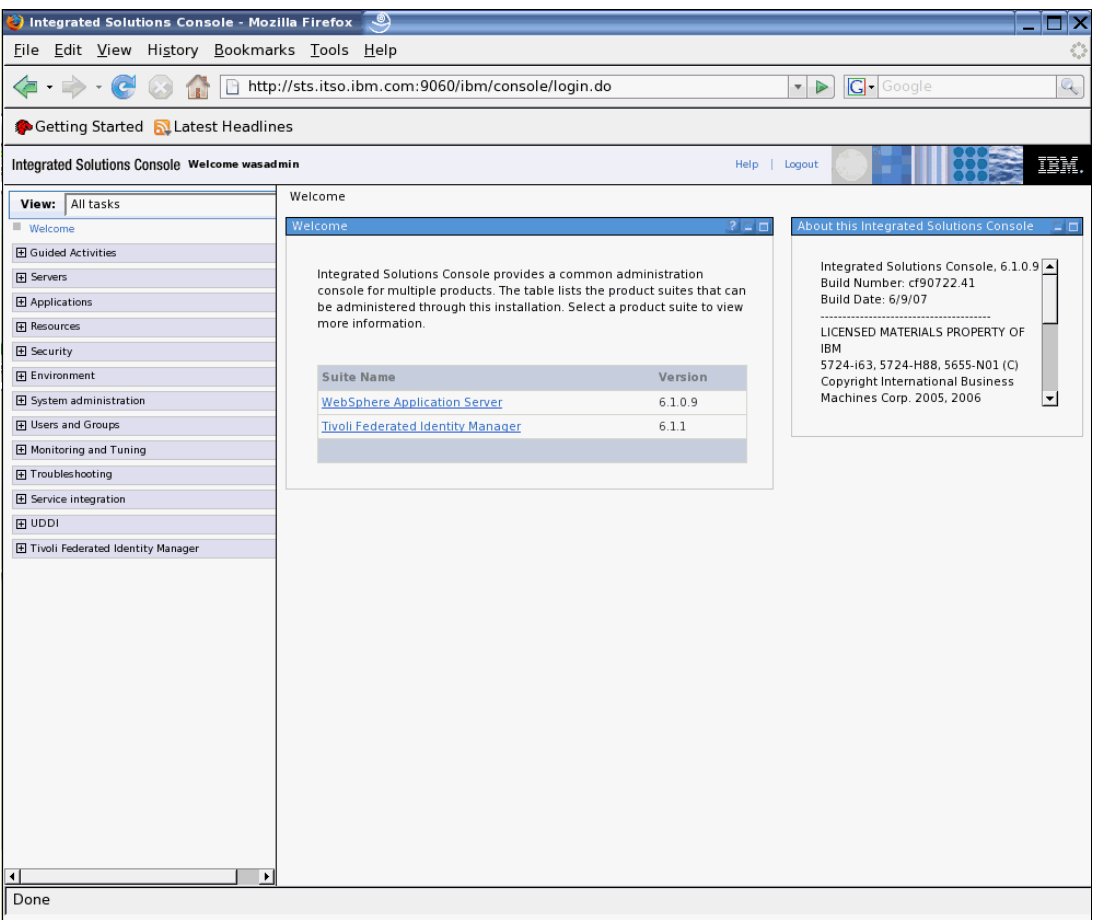

<span id="page-16-0"></span>*Figure 20 ISC welcome page*

Verify that the Tivoli Federated Identity Manager suite name is shown in the Welcome portlet, displaying Version 6.1.1. This confirms that the Tivoli Federated Identity Manager Management Console component was successfully installed and deployed in WebSphere Application Server.

Click the **Tivoli Federated Identity Manager** link in the welcome portlet. The Tivoli Federated Identity Manager Getting Started page should be displayed [\(Figure 21\)](#page-17-0).

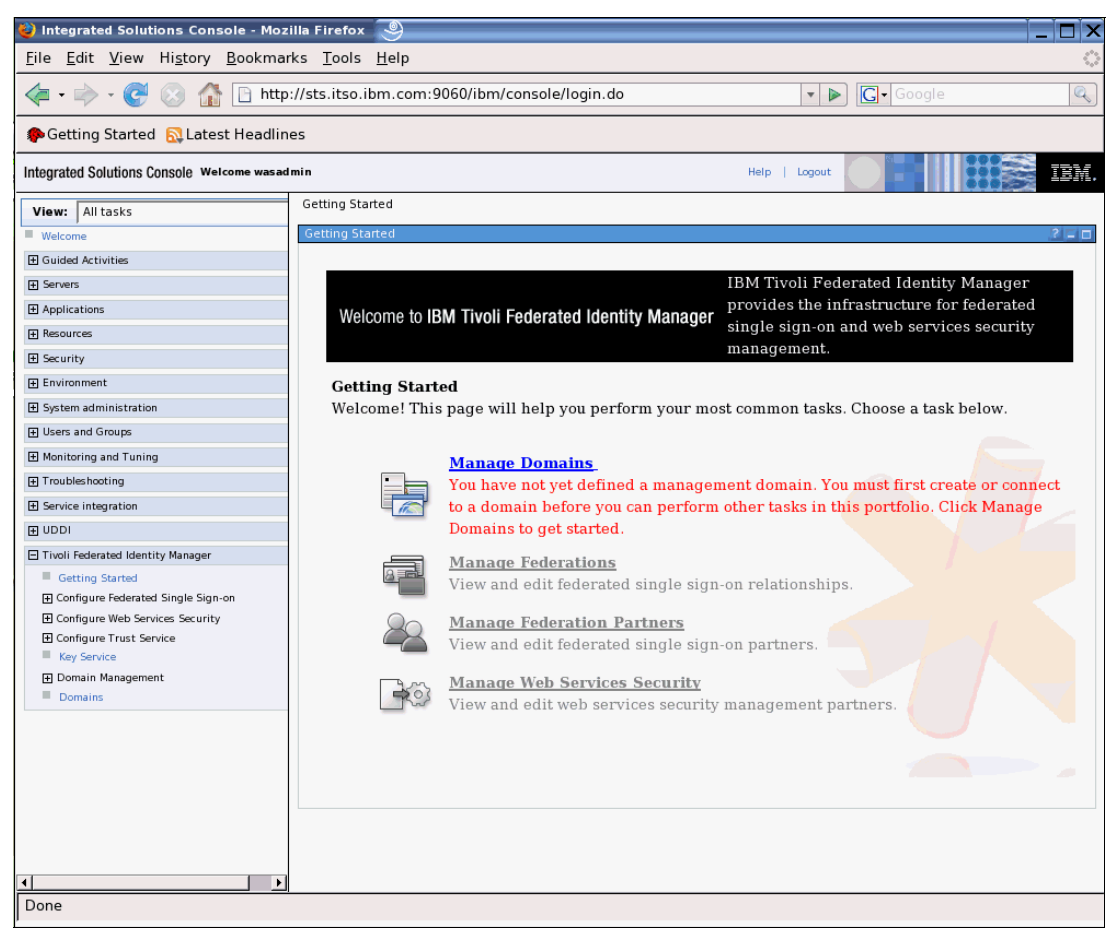

*Figure 21 Tivoli Federated Identity Manager Getting Started page*

<span id="page-17-0"></span>Examine the Manage Domains item in the Getting Started portlet. Notice that no management domains have been configured yet. This is expected. A new domain will be created and configured in ["Performing initial configuration" on page 19.](#page-18-0)

Next, the list of installed applications in this WebSphere Application Server instance will be examined to verify that the Tivoli Federated Identity Manager Management Console application is deployed and running. Expand the **Applications** menu and select the **Enterprise Applications** option to view the list of installed applications ([Figure 22 on](#page-18-1)  [page 19\)](#page-18-1).

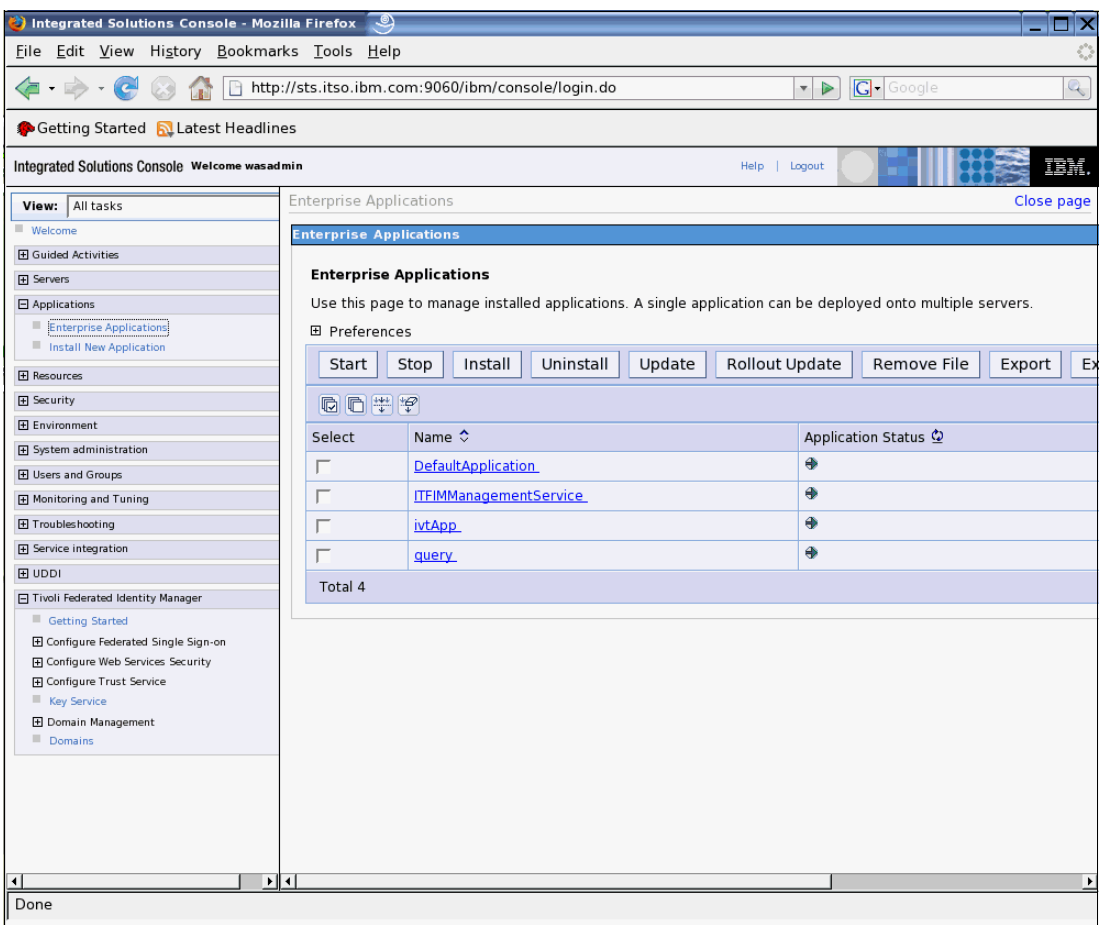

<span id="page-18-1"></span>*Figure 22 Installed enterprise applications*

Verify that the **ITFIMManagementService** application is shown in the list and the application status indicates that it is running.

# <span id="page-18-0"></span>**Performing initial configuration**

Before the Tivoli Federated Identity Manager Security Token Service can be used, it needs to be deployed as part of an instance of the Tivoli Federated Identity Manager Runtime Service.

Open a browser and navigate to the ISC login page:

http://sts.itso.ibm.com:9060/ibm/console

Navigate to the **Tivoli Federated Identity Manager - Domains** option. This is the bottom option in the list of Tivoli Federated Identity Manager options. The domain management page is displayed. It should currently show an empty list of domains ([Figure 23\)](#page-19-0).

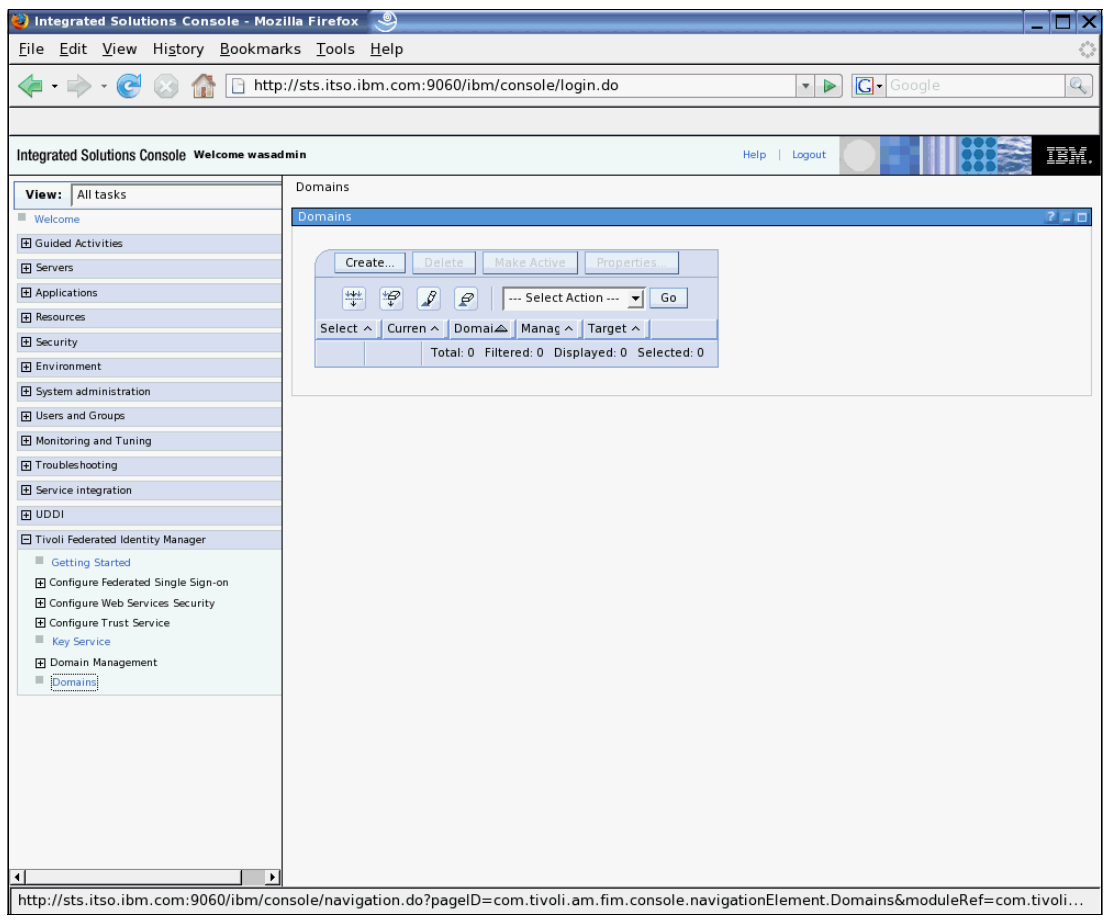

<span id="page-19-0"></span>*Figure 23 Domain management*

Click the **Create...** button to invoke the domain creation wizard. The welcome page for this wizard will be displayed ([Figure 24](#page-20-0)).

<span id="page-20-0"></span>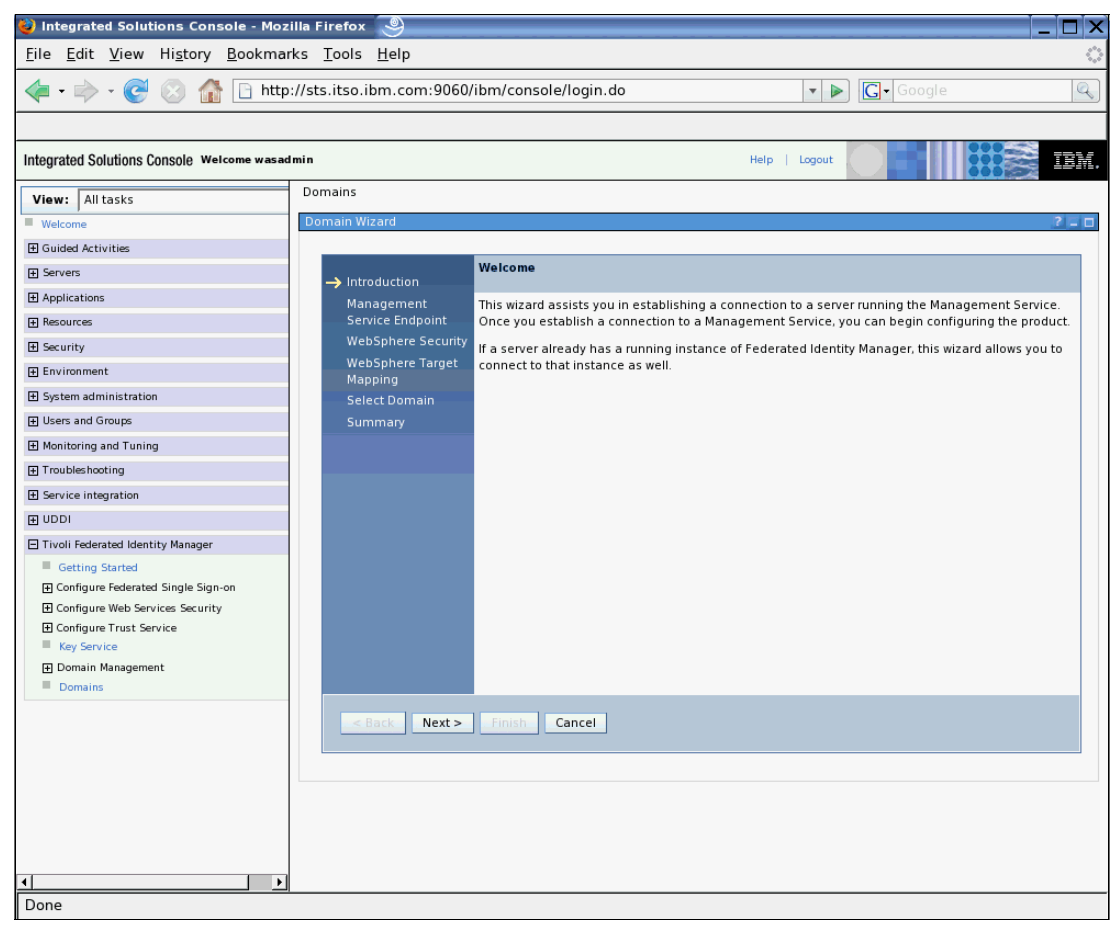

*Figure 24 Creating a new domain*

Click **Next**. The Management Service Endpoint page is displayed ([Figure 25](#page-21-0)), where the location of the Tivoli Federated Identity Manager Management Service needs to be specified.

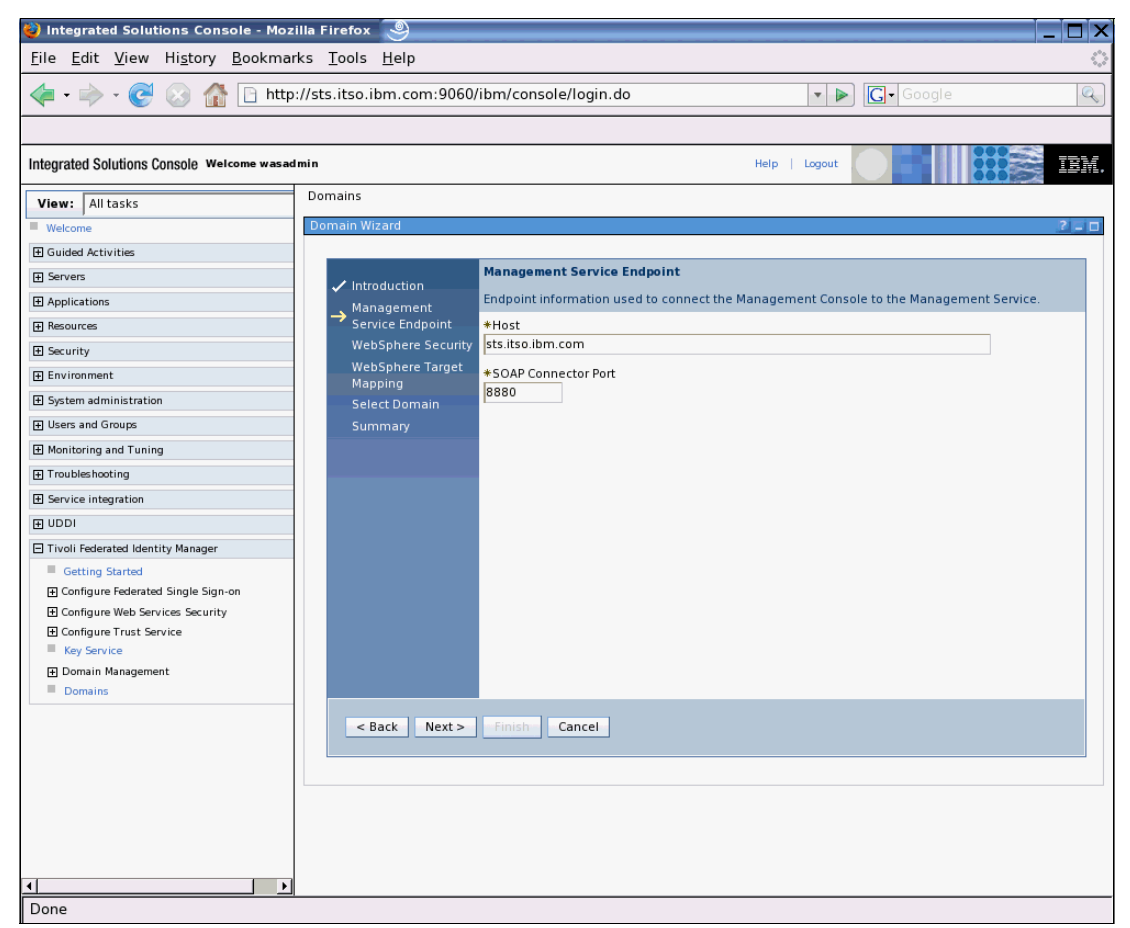

*Figure 25 Specifying the location of the WebSphere Application Server instance*

<span id="page-21-0"></span>Enter the name of the host running the Tivoli Federated Identity Manager Management Service. In this document (see ["Prerequisite environment" on page 8\)](#page-7-3), the fully-qualified host name sts.itso.ibm.com and SOAP Connector Port 8880 are used.

Click **Next** to proceed to the WebSphere Security page ([Figure 26 on page 23\)](#page-22-0).

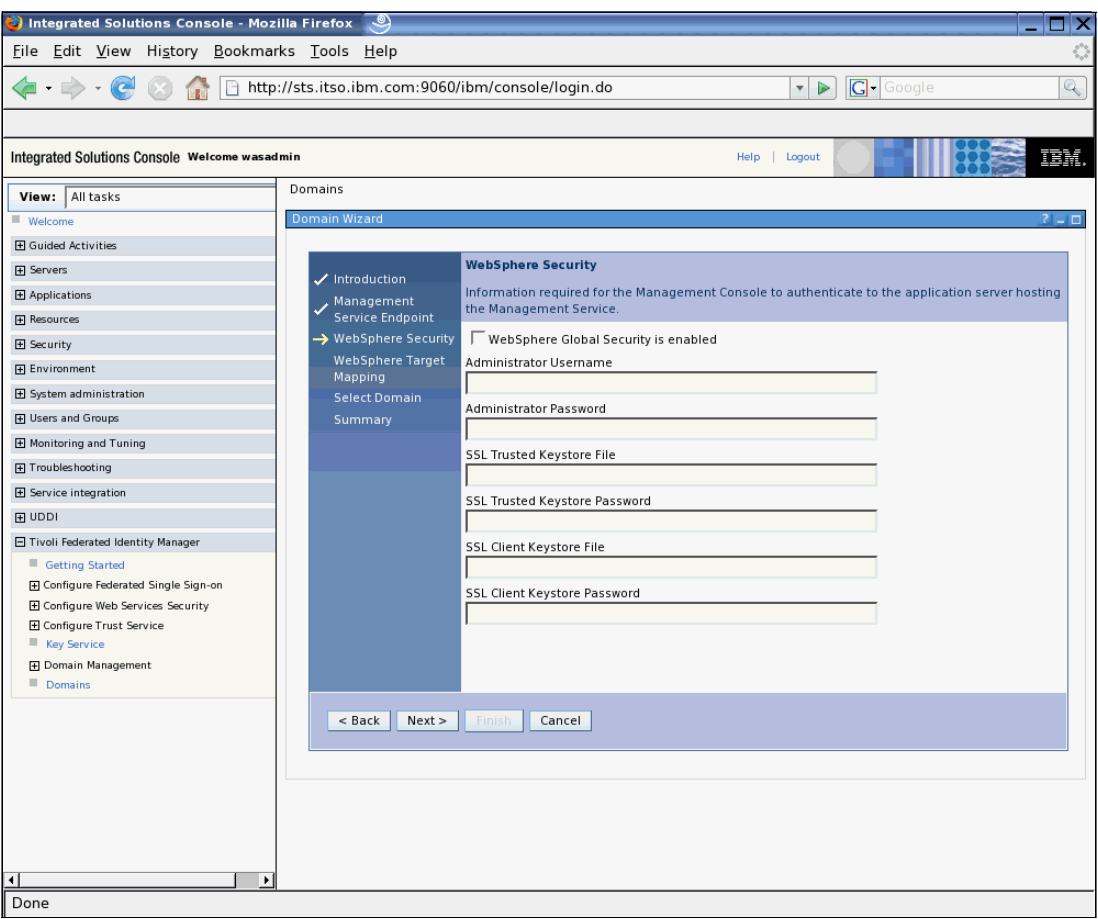

<span id="page-22-0"></span>*Figure 26 WebSphere Application Server global security settings*

WebSphere Administrative Security<sup>5</sup> is not enabled in this instance (it will in "Securing the [SOA identity propagation solution" on page 39](#page-38-0)). Ensure the **WebSphere Global Security is enabled** check box is un-checked and click **Next**.

 $\overline{5}$  In WebSphere Application Server V6.1, global security has been split into administrative and application security, each of which can be enabled separately.

The WebSphere Target Mapping page is displayed, which will allow selection of the particular WebSphere Application Server instance targeted for the Tivoli Federated Identity Manager Runtime [\(Figure 27](#page-23-0)).

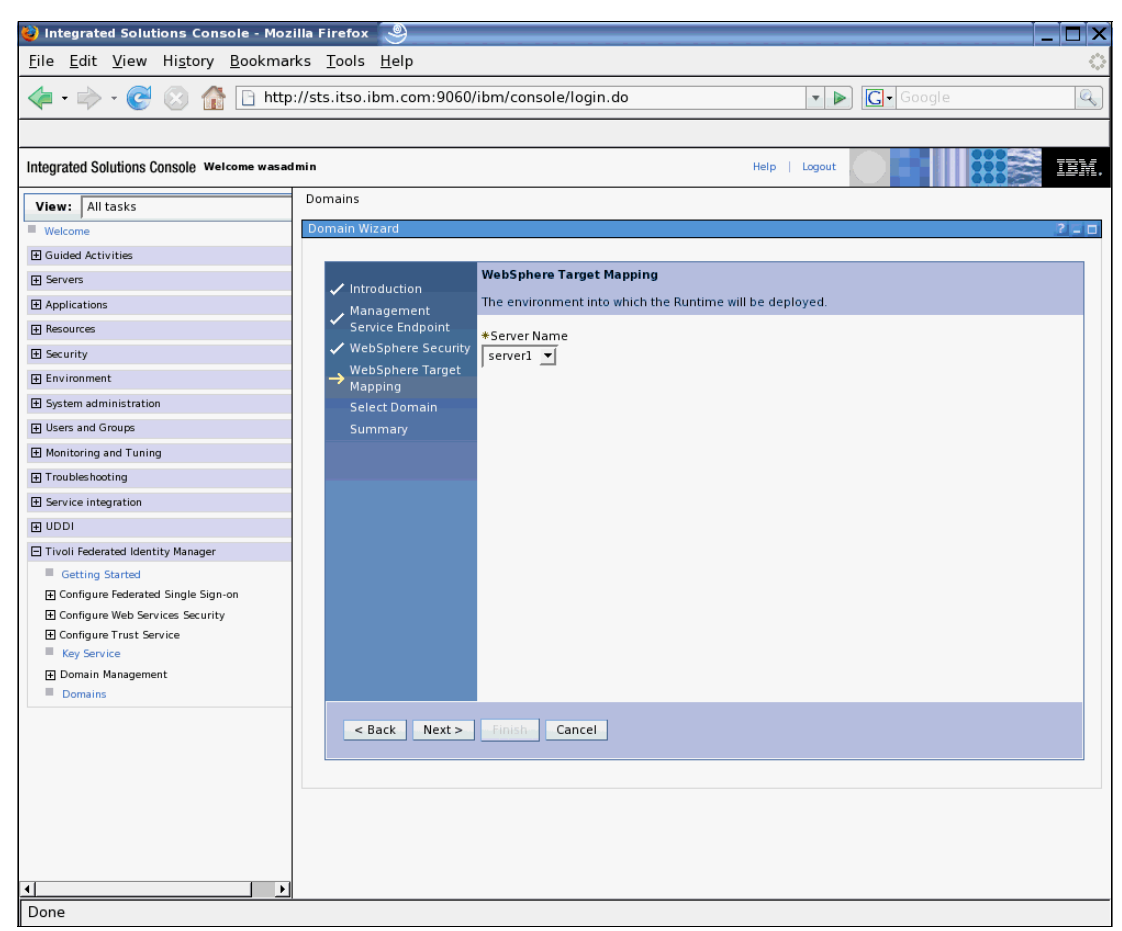

*Figure 27 Selecting the server instance*

<span id="page-23-0"></span>In the environment used to prepare this document, there is a single server instance (server1). Accept the default setting on this page and click **Next**.

The Select Domain page is displayed [\(Figure 28 on page 25](#page-24-0)).

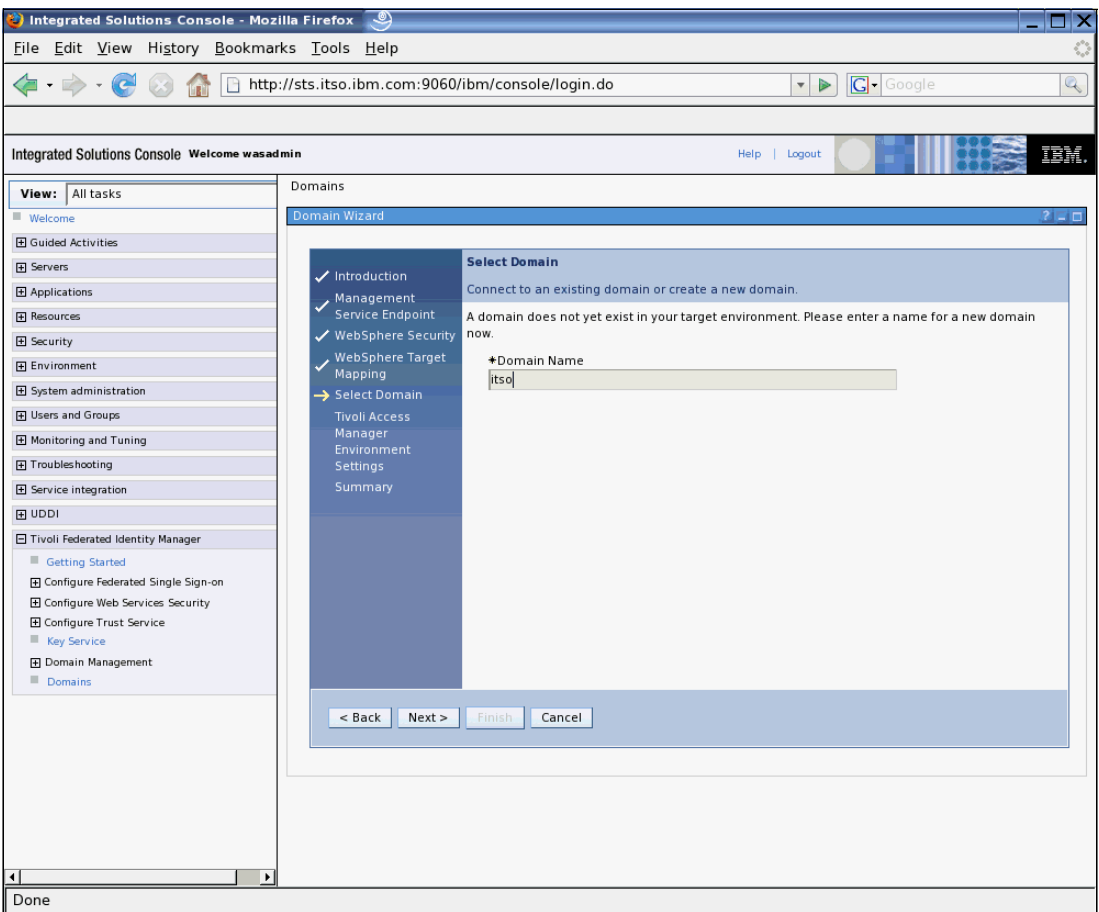

<span id="page-24-0"></span>*Figure 28 Naming the new domain*

Select a name for the new domain. This name is for reference inside the Tivoli Federated Identity Manager Management Console and is not related to the DNS domains. We suggest using a domain name that reflects the purpose or audience of this Tivoli Federated Identity Manager instance. Common examples might include *production*, *test*, and *development*. In this document, the name itso was chosen.

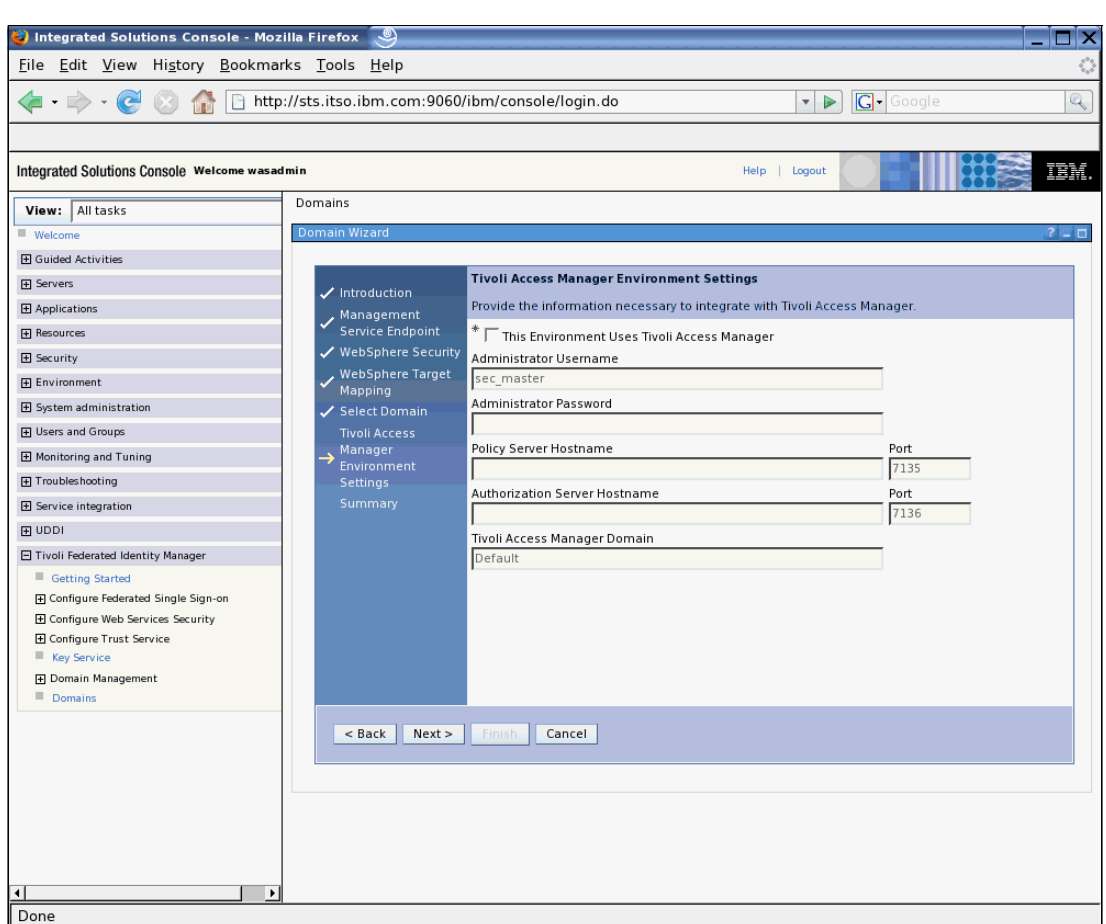

Click **Next**. The Tivoli Access Manager Environment Settings page is shown ([Figure 29\)](#page-25-0).

<span id="page-25-0"></span>*Figure 29 Tivoli Access Manager configuration*

Tivoli Federated Identity Manager Runtime can use Tivoli Access Manager in the following ways:

- ► To authenticate Username tokens containing a password through the Username token module
- ► To retrieve user credentials using the Tivoli Access Manager GSO mapping module
- -To authorize service requests through the Authorization module

If any of these capabilities are required in Tivoli Federated Identity Manager in the SOA environment, an existing Tivoli Access Manager environment needs to be available and its configuration details should be specified at this time. In this example, a minimal configuration is shown and the **This Environment Uses Tivoli Access Manager** check box remains unchecked.

Click **Next**. The configuration summary page is displayed [\(Figure 30 on page 27](#page-26-0)).

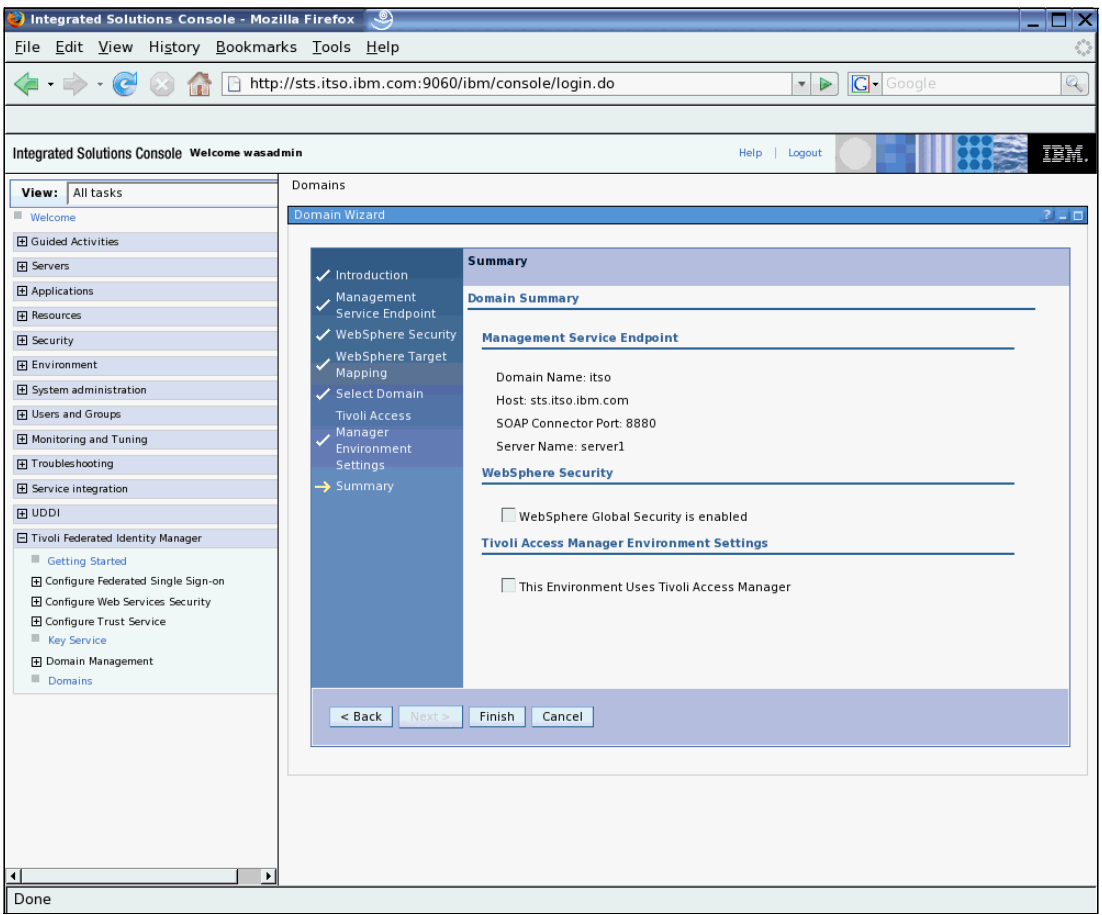

<span id="page-26-0"></span>*Figure 30 Domain creation summary page*

After reviewing the configuration settings chosen, click **Finish** to complete the creation of a new Tivoli Federated Identity Manager domain.

A success page is shown [\(Figure 31](#page-27-0)).

| File Edit View History Bookmarks Tools Help<br>http://sts.itso.ibm.com:9060/ibm/console/login.do<br>$ G \cdot$ Google<br>▼ ▶<br>Integrated Solutions Console Welcome wasadmin<br>Help   Logout<br>Domains<br>View: All tasks<br><b>Create Domain Complete</b><br>■ Welcome<br><b>H</b> Guided Activities<br>You have successfully created a domain!<br><b>H</b> Servers<br>$\overline{\mathsf{y}}$ Make this domain the active management domain<br>田 Applications<br>F Resources<br>Open Runtime Node Management upon completion<br>El Security<br>OK<br>Environment<br>El System administration<br><b>H</b> Users and Groups<br>田 Monitoring and Tuning<br>F Troubleshooting<br>E Service integration | o<br>$\mathbb{Q}$<br>IBM.<br>$2 - 0$ |
|----------------------------------------------------------------------------------------------------|--------------------------------------|
|                                                                                                    |                                      |
|                                                                                                    |                                      |
|                                                                                                    |                                      |
|                                                                                                    |                                      |
|                                                                                                    |                                      |
|                                                                                                    |                                      |
|                                                                                                    |                                      |
|                                                                                                    |                                      |
|                                                                                                    |                                      |
|                                                                                                    |                                      |
|                                                                                                    |                                      |
|                                                                                                    |                                      |
|                                                                                                    |                                      |
|                                                                                                    |                                      |
|                                                                                                    |                                      |
|                                                                                                    |                                      |
|                                                                                                    |                                      |
| 田 UDDI                                                                                                    |                                      |
| 日 Tivoli Federated Identity Manager                                                                                                    |                                      |
| Getting Started                                                                                                    |                                      |
| F Configure Federated Single Sign-on                                                                                                    |                                      |
| E Configure Web Services Security                                                                                                    |                                      |
| 田 Configure Trust Service<br>Key Service                                                                                                    |                                      |
| <b>E</b> Domain Management                                                                                                    |                                      |
| Domains                                                                                                    |                                      |
|                                                                                                    |                                      |
|                                                                                                    |                                      |
|                                                                                                    |                                      |
|                                                                                                    |                                      |
|                                                                                                    |                                      |
|                                                                                                    |                                      |
|                                                                                                    |                                      |
| $\left  \cdot \right $<br>$\mathbf{E}$                                                                                                    |                                      |
| Done                                                                                                    |                                      |

<span id="page-27-0"></span>*Figure 31 Domain creation successful*

Ensure that the **Make this domain the active management domain** and **Open Runtime Node Management upon completion** check boxes are checked and click **OK**.

A warning will be displayed about closing the currently open management pages ([Figure 32](#page-28-0)).

| Integrated Solutions Console - Mozilla Firefox                                                   | ಄                                                                                                    | $\square$ $\times$                         |  |  |  |
|--------------------------------------------------------------------------------------------------|----------------------------------------------------------------------------------------------------|--------------------------------------------|--|--|--|
| File Edit View History Bookmarks Tools Help                                                      |                                                                                                    | $\hat{\mathcal{C}}_{\alpha}^{\alpha\beta}$ |  |  |  |
|                                                                                                  | http://sts.itso.ibm.com:9060/ibm/console/login.do<br>$ G \cdot$ Google<br>$\overline{\mathbf{v}}$<br>$\triangleright$          | $\mathbb{Q}$                               |  |  |  |
| Integrated Solutions Console Welcome wasadmin                                                    | Help   Logout                                                                                                    | IBM.                                       |  |  |  |
| View: All tasks                                                                                  | Domains                                                                                                    |                                            |  |  |  |
| Welcome                                                                                          | <b>Create Domain Complete</b>                                                                                                  | 2 = D                                      |  |  |  |
| <b>H</b> Guided Activities                                                                       |                                                                                                    |                                            |  |  |  |
| <b>F</b> Servers                                                                                 | FBTCON127W<br>$\langle \mathbf{r} \rangle$<br>In order to change the current domain, all open Management pages must be closed. |                                            |  |  |  |
| 田 Applications                                                                                   | Continue?                                                                                                    |                                            |  |  |  |
| <b>F</b> Resources                                                                               |                                                                                                    |                                            |  |  |  |
| El Security                                                                                      | OK<br>Cancel                                                                                                    |                                            |  |  |  |
| E Environment                                                                                    | You have successfully created a domain!                                                                                        |                                            |  |  |  |
| 田 System administration<br>$\overline{\mathsf{y}}$ Make this domain the active management domain |                                                                                                    |                                            |  |  |  |
| <b>H</b> Users and Groups                                                                        |                                                                                                    |                                            |  |  |  |
| Open Runtime Node Management upon completion<br>田 Monitoring and Tuning                          |                                                                                                    |                                            |  |  |  |
| OK<br>Troubleshooting                                                                            |                                                                                                    |                                            |  |  |  |
| E Service integration                                                                            |                                                                                                    |                                            |  |  |  |
| <b>F</b> UDDI                                                                                    |                                                                                                    |                                            |  |  |  |
| 日 Tivoli Federated Identity Manager                                                              |                                                                                                    |                                            |  |  |  |
| Getting Started                                                                                  |                                                                                                    |                                            |  |  |  |
| F Configure Federated Single Sign-on                                                             |                                                                                                    |                                            |  |  |  |
| E Configure Web Services Security                                                                |                                                                                                    |                                            |  |  |  |
| 田 Configure Trust Service                                                                        |                                                                                                    |                                            |  |  |  |
| Key Service                                                                                      |                                                                                                    |                                            |  |  |  |
| <b>E</b> Domain Management                                                                       |                                                                                                    |                                            |  |  |  |
| Domains                                                                                          |                                                                                                    |                                            |  |  |  |
|                                                                                                  |                                                                                                    |                                            |  |  |  |
|                                                                                                  |                                                                                                    |                                            |  |  |  |
|                                                                                                  |                                                                                                    |                                            |  |  |  |
|                                                                                                  |                                                                                                    |                                            |  |  |  |
|                                                                                                  |                                                                                                    |                                            |  |  |  |
|                                                                                                  |                                                                                                    |                                            |  |  |  |
|                                                                                                  |                                                                                                    |                                            |  |  |  |
| $\left  \cdot \right $<br>$\blacktriangleright$                                                  |                                                                                                    |                                            |  |  |  |
| Done                                                                                             |                                                                                                    |                                            |  |  |  |

<span id="page-28-0"></span>*Figure 32 Closing the management pages*

Click the **OK** button in the shaded box displaying the FBTCON127W message. The Runtime Node Management window should be displayed [\(Figure 33\)](#page-29-0). The name chosen for the new domain should appear at the top of the page as the domain currently being managed.

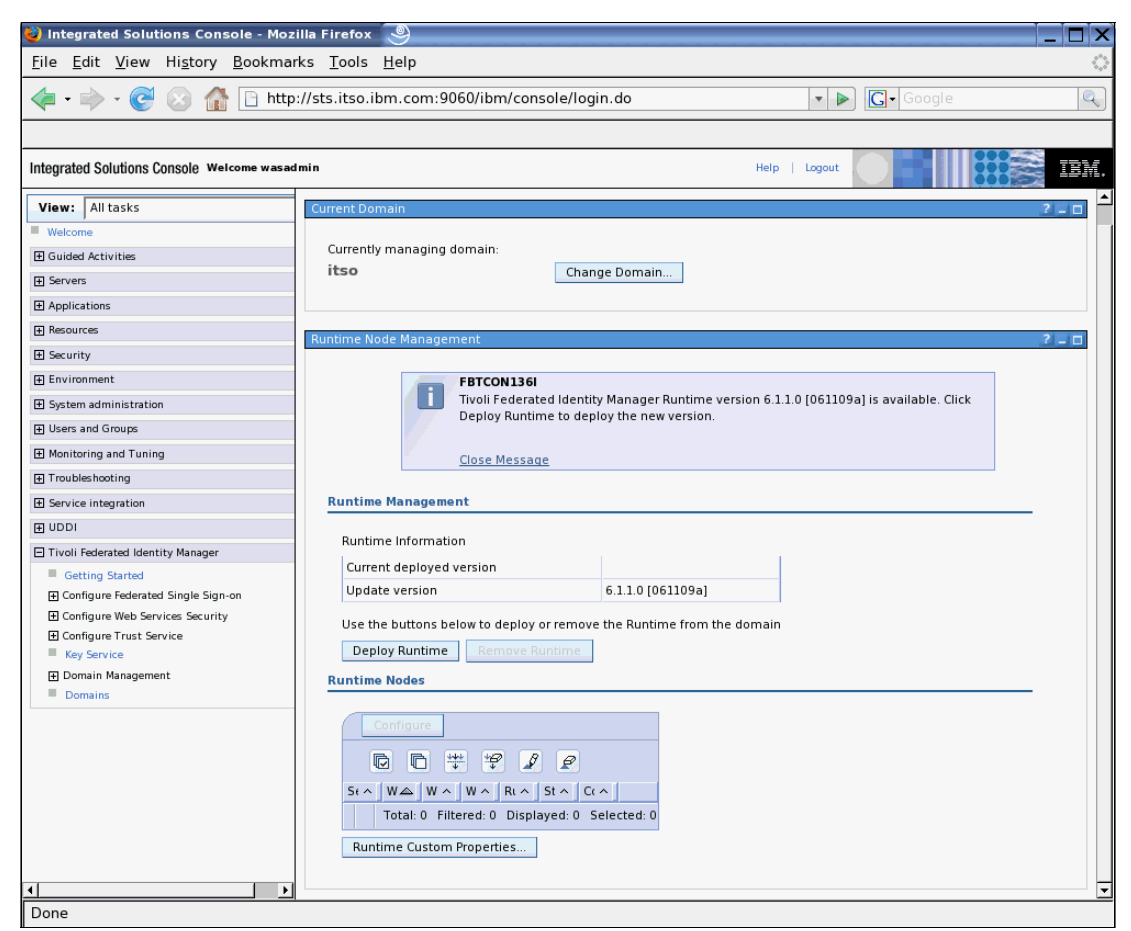

*Figure 33 Runtime ready to be deployed*

<span id="page-29-0"></span>Click the **Deploy Runtime** button to propagate the Tivoli Federated Identity Manager runtime application (ITFIMRuntime) to the WebSphere Application Server instance chosen in the preceding steps.

After the runtime has been deployed, the window should resemble [Figure 34 on page 31.](#page-30-0)

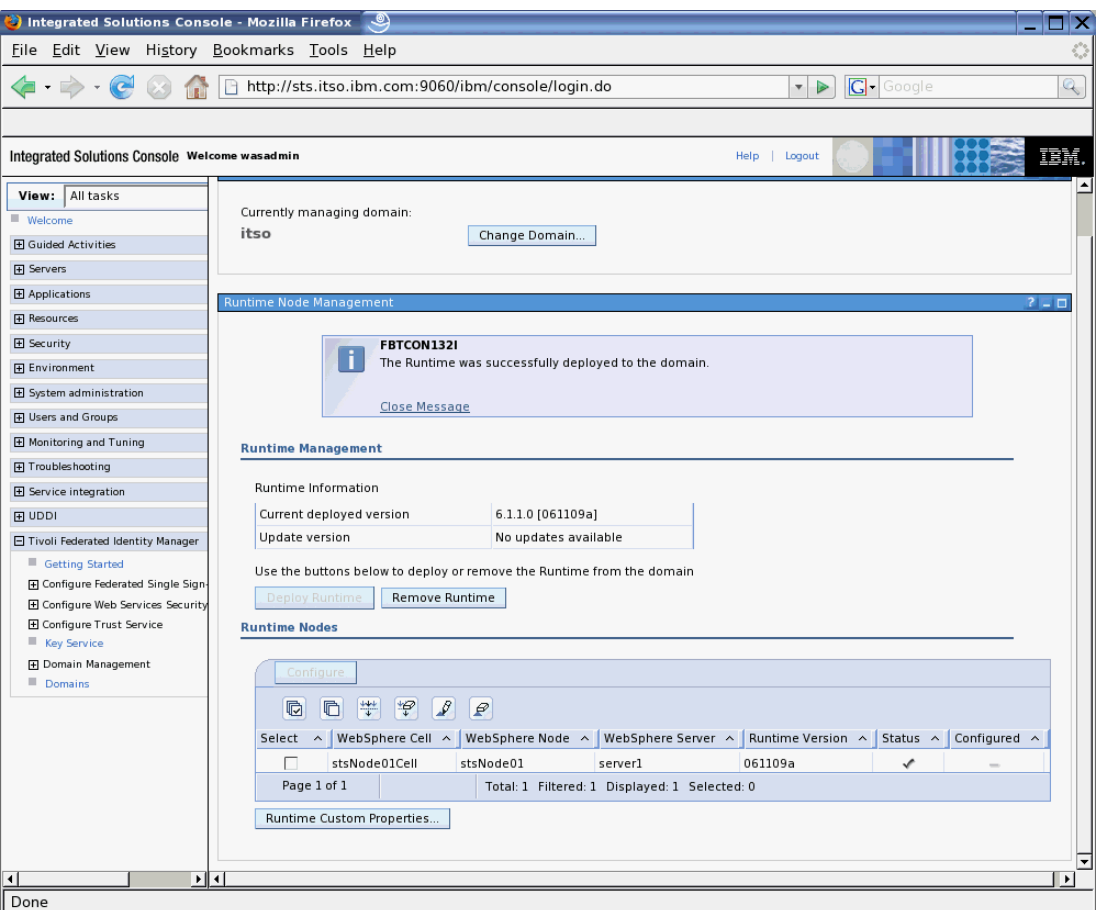

<span id="page-30-0"></span>*Figure 34 Tivoli Federated Identity Manager Runtime deployed*

Important things to validate are:

- ► Message FBTCON123I is displayed to indicate that the runtime was successfully deployed.
- No updates available shows for the Update version.
- The runtime node list has one entry with a check mark in the Status column.

The next step is to configure the Tivoli Federated Identity Manager Runtime now that it has been deployed. Select the check box next to the single entry in the runtime node list [\(Figure 35](#page-31-0)).

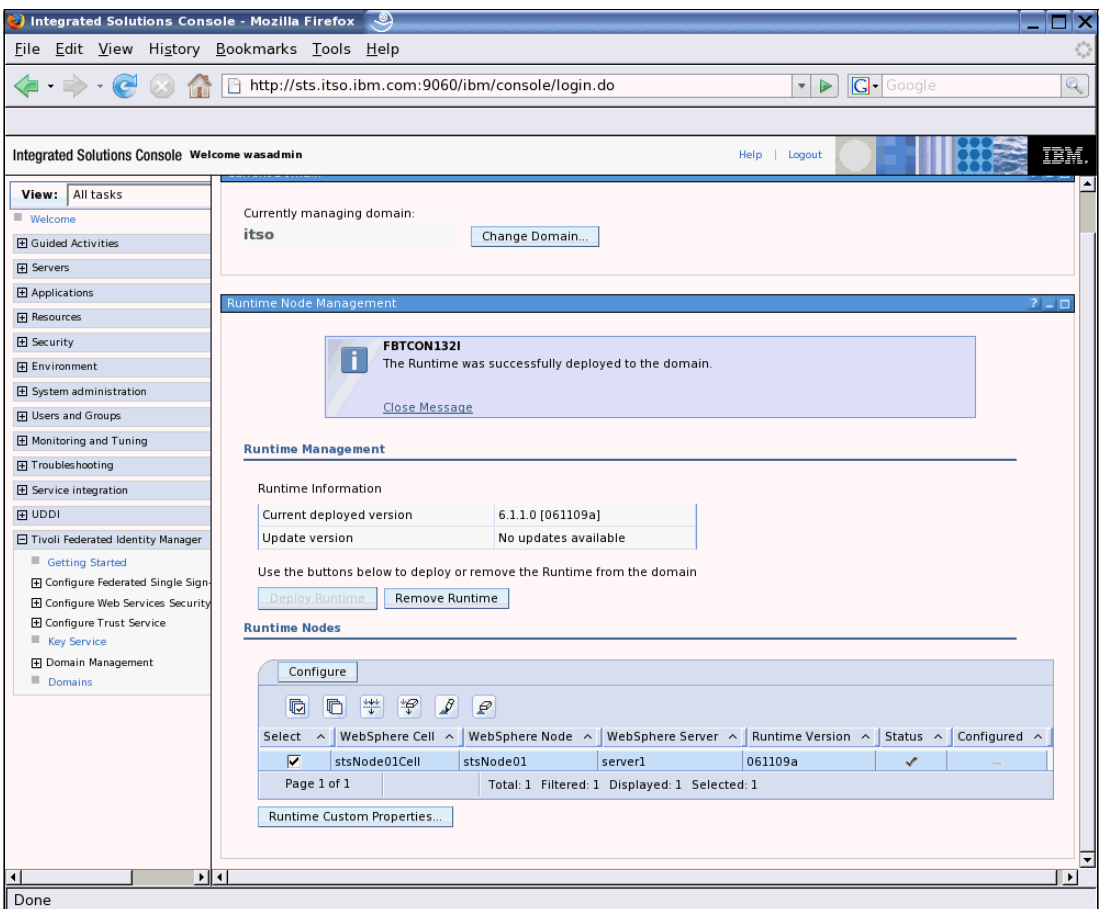

<span id="page-31-0"></span>*Figure 35 New runtime node selected*

Click the **Configure** button to commence post-deployment configuration steps. If Tivoli Access Manager configuration was required for the runtime environment (which it is not in this example), that configuration would be performed now.

After successful configuration, verify that there is a check mark in the **Configured** column of the runtime node list [\(Figure 36 on page 33](#page-32-0)).

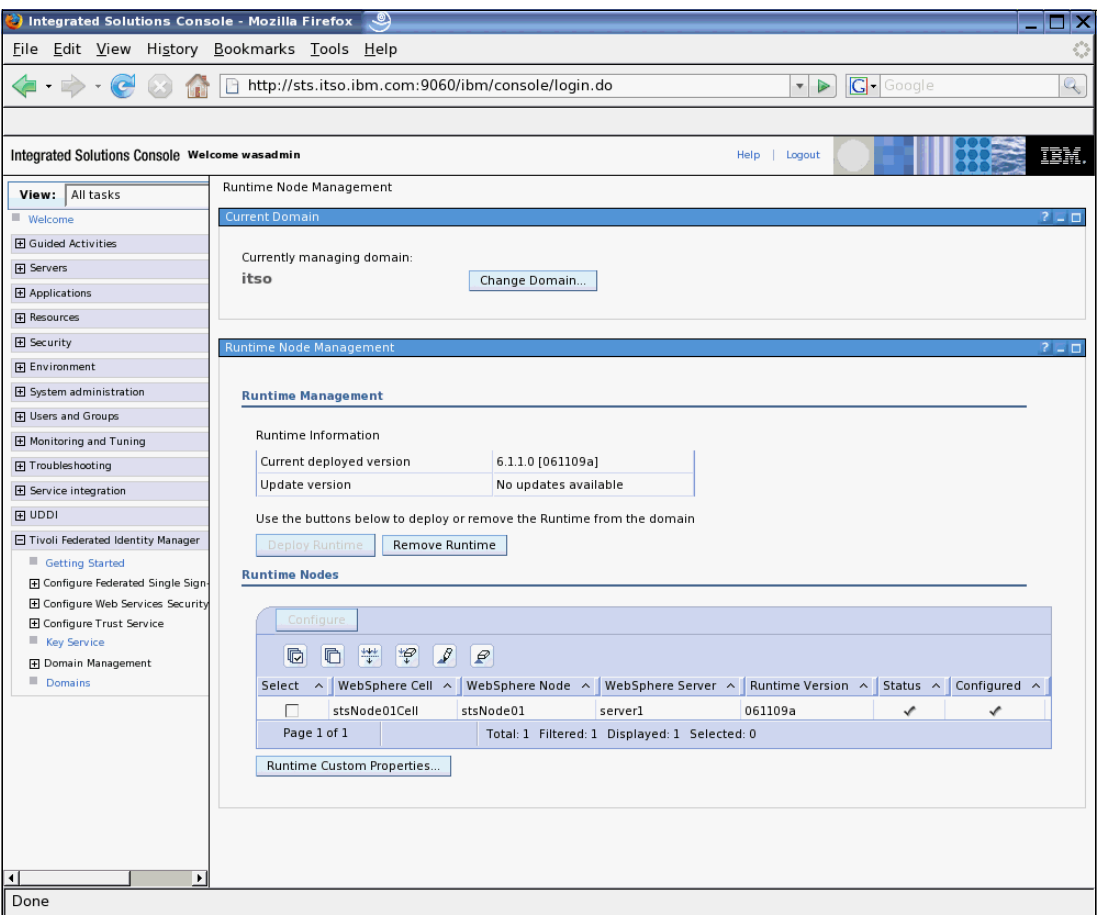

<span id="page-32-0"></span>*Figure 36 Tivoli Federated Identity Manager Runtime configured*

Restart the WebSphere Application Server instance at this time.

As a final verification step after WebSphere Application Server is restarted, verify that the ITFIMRuntime enterprise application is installed and running using ISC. The list of applications should resemble those shown in [Figure 37.](#page-33-0)

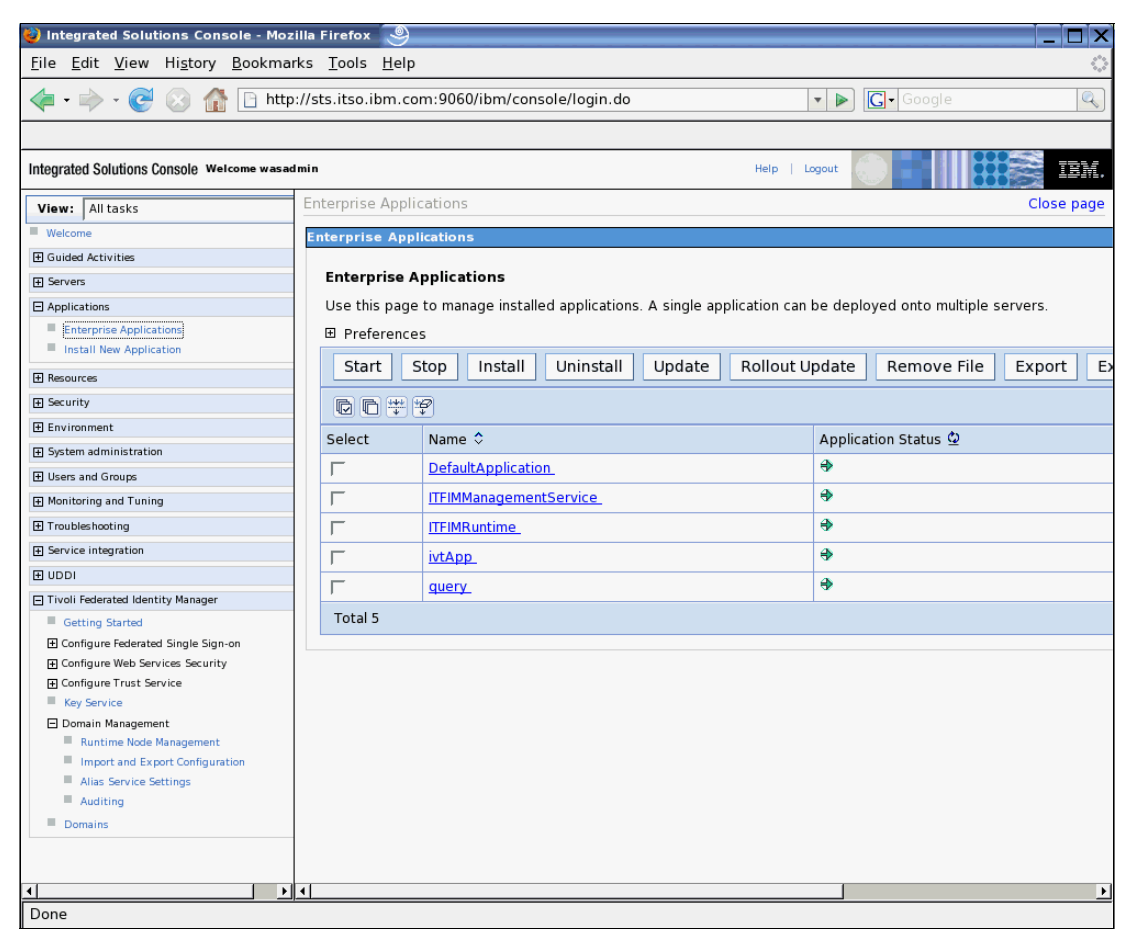

*Figure 37 ITFIMRuntime application installed and running*

<span id="page-33-0"></span>The Security Token Service is a Web service, so it can be accessed directly by a Web browser. Enter this URL:

http://sts.itso.ibm.com:9080/TrustServer/SecurityTokenService

The expected response from the STS is shown in [Example 2.](#page-33-1)

<span id="page-33-1"></span>*Example 2 Response from the Tivoli Federated Identity Manager STS when accessed by a browser*

{http://schemas.xmlsoap.org/ws/2005/02/trust}RequestSecurityTokenPort Hi there, this is a Web service!

# **Installing Fix Packs**

We recommend that the latest Fix Packs for Tivoli Federated Identity Manager be installed.

**Note:** Fix Packs and the corresponding installation instructions can be found on the IBM Support site at:

[http://www.ibm.com/software/sysmgmt/products/support/IBMTivoliFederatedIdentity](http://www.ibm.com/software/sysmgmt/products/support/IBMTivoliFederatedIdentityManager.html) Manager.html

# **Using the SOA identity propagation solution**

Now that the SOA identity propagation solution has been initially configured and is ready for use, it can be integrated with the SOA infrastructure and its applications. The high-level approach is:

- 1. Identify propagation requirements.
- 2. Identify where identity mediation is required to achieve identity propagation requirements.
- 3. Select the integration solution(s) that provide identity mediation where required.
- 4. Design identity mapping rules/techniques for each identity mediation.
- 5. Deploy integrated solutions for SOA identity propagation.
- 6. Configure trust modules, trust module instances, and trust chains Tivoli Federated Identity Manager to complement the integrated solutions that have been deployed.

# <span id="page-34-0"></span>**Integrated solutions**

A number of integrated solutions that use the Tivoli Federated Identity Manager STS in a SOA environment are already available.

#### **WS-Trust client solutions**

The solutions in this section describe software components that can act as a WS-Trust client and use the Tivoli Federated Identity Manager STS to enable identity propagation.

#### *WebSphere Application Server*

The Web Services Security Management component of the Tivoli Federated Identity Manager product integrates with the Web services security capabilities of WebSphere Application Server. It implements the:

**EX Service Provider pattern** 

This is the WSSM Token Consumer. It authenticates the service requester to WebSphere Application Server after using the Tivoli Federated Identity Manager STS to validate the identity token received in the incoming Web service request. It allows applications running in WebSphere Application Server to support a range of identity token types that are not natively supported by the application server.

-Service Requester pattern

> This is the WSSM Token Generator. It uses Tivoli Federated Identity Manager STS to convert the current identity in WebSphere Application Server to a different identity token type for transmission with outgoing Web services requests.

**Note:** More information about this integration can be found at:

[http://publib.boulder.ibm.com/infocenter/tivihelp/v2r1/topic/com.ibm.tivoli.fim](http://publib.boulder.ibm.com/infocenter/tivihelp/v2r1/topic/com.ibm.tivoli.fim.doc/tfim611_wssm_guide.pdf) .doc/tfim611\_wssm\_guide.pdf

#### <span id="page-34-1"></span>*WebSphere ESB / WebSphere Integration Developer*

This integration solution uses the intermediary pattern. Integration is firstly provided with WebSphere Integration Developer from a tooling perspective to graphically add an identity mediation primitive to a mediation module. At runtime in WebSphere ESB and WebSphere Process Server, the identity mediation primitive extracts the identity token from an incoming request and uses the Tivoli Federated Identity Manager STS to validate it and map it to a different identity token.

**Note:** More information about this integration can be found at:

[http://www.ibm.com/support/docview.wss?rs=2280&context=SSZSXU&dc=D400&uid=swg24](http://www-1.ibm.com/support/docview.wss?rs=2280&context=SSZSXU&dc=D400&uid=swg24015528&loc=en_US&cs=utf-8&lang=en) 015528&loc=en\_US&cs=utf-8&lang=en

*In order to access documents on the IBM Support Web site, you will need to provide credentials, for example, IBM Passport Advantage® customers receive an IBM customer number that identifies their support contract (entitlement), and IBM employees use their intranet ID and password to gain entitlement.*

#### *WebSphere Message Broker*

This integration uses the Intermediary pattern. It provides an identity service user-defined node that extracts the identity token from incoming SOAP messages and sends them to the Tivoli Federated Identity Manager STS for validation and mapping to an alternative identity. The identity received from the STS is included in outgoing requests from WebSphere Message Broker.

**Note:** More information about this integration can be found at:

[http://www.ibm.com/support/docview.wss?rs=171&uid=swg24016775&loc=en\\_US&cs=utf-](http://www.ibm.com/support/docview.wss?rs=171&uid=swg24016775&loc=en_US&cs=utf-8&lang=en)8&lang=en

#### *WebSphere DataPower SOA Appliances*

This integration uses the intermediary pattern to transform the incoming identity in a AAA policy definition in a DataPower XML firewall such as the XS40 or XI50.

**Note:** More information about DataPower and SOA integration is covered in the following IBM Redpapers:

- *IBM WebSphere DataPower SOA Appliances Part I: Overview and Getting Started*, REDP-4327
- *IBM WebSphere DataPower SOA Appliances Part II: Authentication and Authorization*, REDP-4364
- *IBM WebSphere DataPower SOA Appliances Part III: XML Security Guide*, REDP-4365
- *IBM WebSphere DataPower SOA Appliances Part IV: Management and Governance*, REDP-4366

#### <span id="page-35-0"></span>*CICS integration pack*

The CICS® integration pack contains a JAAS login module that sends the identity from the WebSphere Application Server subject to the STS in a Username token and receives another Username token representing the identity to be provided to the invoker of the module. This integration uses the service requester pattern. Uses of this module include:

- ► Invocation from a CICS JCA module in WebSphere Application Server to obtain username/passticket credentials to send to the CICS Transaction Gateway.
- ► Invocation from a JDBC<sup>™</sup> driver in WebSphere Application Server to obtain credentials for connecting to a relational database.
- Programmatic invocation from an application.

**Note:** More information about this integration can be found at:

```
http://www.ibm.com/support/docview.wss?rs=2280&context=SSZSXU&dc=D400&uid=swg24
014374&loc=en_US&cs=utf-8&lang=en
```
#### **Tivoli Federated Identity Manager STS modules**

These modules run in the Tivoli Federated Identity Manager STS to enable integration with other identity systems.

#### *SAP module*

This identity token module enables the STS to validate identity tokens containing SAP® login tickets.

**Note:** More information about this integration can be found at:

[http://www.ibm.com/support/entdocview.wss?rs=2280&context=SSZSXU&dc=D400&uid=sw](http://www.ibm.com/support/entdocview.wss?rs=2280&context=SSZSXU&dc=D400&uid=swg24016002&loc=en_US&cs=utf-8&lang=en&NotUpdateReferer=) g24016002&loc=en\_US&cs=utf-8&lang=en&NotUpdateReferer=

#### *GSO mapper*

This STS module uses the GSO lockbox in Tivoli Access Manager to retrieve user credentials stored on behalf of a user. It is typically used to retrieve user name and password credentials for other systems, for example databases, on behalf of existing users in Tivoli Access Manager.

**Note:** More information about this integration can be found at:

[http://www.ibm.com/support/docview.wss?rs=2280&context=SSZSXU&dc=D400&uid=swg24](http://www.ibm.com/support/docview.wss?rs=2280&context=SSZSXU&dc=D400&uid=swg24014611&loc=en_US&cs=utf-8&lang=en) 014611&loc=en\_US&cs=utf-8&lang=en

### **Auditing identity propagation**

The Tivoli Federated Identity Manager Security Token Service can be enabled for auditing using the Management Console. The standard Tivoli Federated Identity Manager audit service is used. Auditing needs to be enabled for the *Trust Service* category. Audit events are generated by the STS when it validates a token, issues a token, maps an identity, and authorizes Web service calls. Audit events are written to local files in Common Base Event (CBE) format.

**Note:** More information about auditing can be found in the *IBM Tivoli Federated Identity Manager Auditing Guide 6.1.1*, GC32-2287, found at:

[http://publib.boulder.ibm.com/infocenter/tivihelp/v2r1/topic/com.ibm.tivoli.fim](http://publib.boulder.ibm.com/infocenter/tivihelp/v2r1/topic/com.ibm.tivoli.fim.doc/tfim611_audit.pdf) .doc/tfim611\_audit.pdf

# **Firewall considerations**

Let us take a look at some firewall considerations when connecting to and from the STS.

### **Connections to the STS**

Connections to the STS from its consumers use WS-Trust protocol messages in SOAP-over-HTTP Web services. Consumers of the SOA identity propagation solution provided by Tivoli Federated Identity Manager need to connect to the STS on the HTTP port of the WebSphere Application Server instance running the STS (9080 in the ITSO environment described above).

**Note:** If the IBM HTTP Server is being used as the HTTP endpoint for WebSphere Application Server, then the consumers of the SOA Identity Propagation solution will be required to connect to its HTTP port and not the HTTP port of the WebSphere Application Server instance running the STS.

**Note:** The communications protocol to the STS may be HTTPS instead of HTTP in environments where access to the STS is more tightly secured (see ["Securing the SOA](#page-38-0)  [identity propagation solution" on page 39](#page-38-0)).

The Tivoli Federated Identity Manager Management Service communicates with the WebSphere Application Server instance hosting the Tivoli Federated Identity Manager Runtime by connecting to the SOAP connector port of the WebSphere Application Server instance running the STS. In the ITSO environment described above, the SOAP connector port was 8880.

# **Connections from the STS**

The STS may be required to connect to a variety of services, depending on the modules and trust module chains that are configured. Examples of the connectivity required as shown in [Table 4.](#page-37-0)

| <b>STS module</b>                   | <b>STS module</b><br>mode | <b>Required to</b><br>connect to                           | <b>Protocol</b>                     | Default port |
|-------------------------------------|---------------------------|------------------------------------------------------------|-------------------------------------|--------------|
| Username Token                      | Validate                  | <b>Tivoli Access</b><br>Manager<br>Authorization<br>Server | <b>Tivoli Access</b><br>Manager MTS | 7136         |
| LDAP                                | Map                       | <b>LDAP Server</b>                                         | LDAP                                | 389          |
| <b>Tivoli Access</b><br>Manager GSO | Map                       | <b>Tivoli Access</b><br><b>Manager Policy</b><br>Server    | <b>Tivoli Access</b><br>Manager MTS | 7135         |

<span id="page-37-0"></span>*Table 4 Connectivity requirements for the STS*

Many STS modules do not require external connectivity. These include:

- All SAML assertion modules
- ► LTPA token module
- ► Kerberos token module (validate mode)
- SAP token module
- X.509 token module
- ► XSL mapping module (customization of this module may introduce a new connectivity requirement)

# <span id="page-38-0"></span>**Securing the SOA identity propagation solution**

The Tivoli Federated Identity Manager STS is a security service and must itself be secured so that the function it performs in the SOA identity propagation solution can be trusted. In this section of the Redpaper, we describe how access to the STS can be secured.

The solution for securing the STS has these aspects:

- Authenticate consumers of the STS with a user name and password to identify the entity requesting use of the STS.
- ► Authorize access to the STS using role-based authorization to control to prevent unauthorized access to the STS.
- -Audit access to the STS for future compliance analysis and reporting.
- ► Encrypt network communications between consumers and the STS with SSL to protect communications with the STS from message alteration, message replay, principal spoofing, and other message falsification.
- ► Restrict access to the STS at the network layer to provide a defense-in-depth control on access to the STS.

### **STS configuration overview**

In this section, we provide an overview of how to secure the STS component of the SOA identity propagation solution. This configuration is broken down into these tasks:

- Enable Administrative Security in WebSphere Application Server.
- Update Tivoli Federated Identity Manager domain configuration.
- -Map role-based authorization constraints in STS.
- -Limit network communications.

#### **Enable administrative security in WebSphere Application Server**

Enabling WebSphere Application Server Administrative Security is a prerequisite for a secure STS deployment. Among other things. the Administrative Security configuration specifies the directory server that WebSphere Application Server will use. This is the directory that will contain the users and groups that will be included in role-based authorization constraints in ["Map role-based authorization constraints in STS" on page 44.](#page-43-0)

**Note:** For comprehensive information about enabling administrative security in WebSphere Application Server environment, refer to Chapter 3, "Administrative security", of *IBM WebSphere Application Server V6.1 Security Handbook*, SG24-6316, found at:

<http://www.redbooks.ibm.com/abstracts/sg246316.html?Open>

# **Update Tivoli Federated Identity Manager domain configuration**

The Tivoli Federated Identity Manager Runtime and Management services can be installed directly into a WebSphere Application Server instance with Administrative Security enabled. This is achieved by following the procedure in ["Performing initial configuration" on page 19](#page-18-0) and supplying the Administrative Security information, as shown in [Figure 26 on page 23](#page-22-0).

Alternatively, if the procedure in ["Installing the SOA identity propagation solution" on page 7](#page-6-1) was followed, the steps in this section will update the Tivoli Federated Identity Manager domain configuration so that it is aware of the secure environment on which the Tivoli Federated Identity Manager Runtime (which includes the STS) is deployed.

Open a browser and navigate to the ISC login page:

http://sts.itso.ibm.com:9060/ibm/console

At the ISC login page, notice that authentication is now required. Provide credentials for an administrative user that were established when Administrative Security was enabled.

Navigate to the Tivoli Federated Identity Manager - Domains page. The list of currently configured domains is displayed (Figure 38).

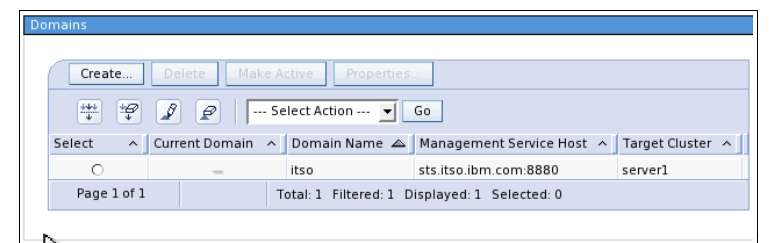

*Figure 38 Tivoli Federated Identity Manager domains*

Select the domain that is now running in a secure environment and click the **Properties** button. The Domain Properties are displayed ([Figure 39](#page-40-0)).

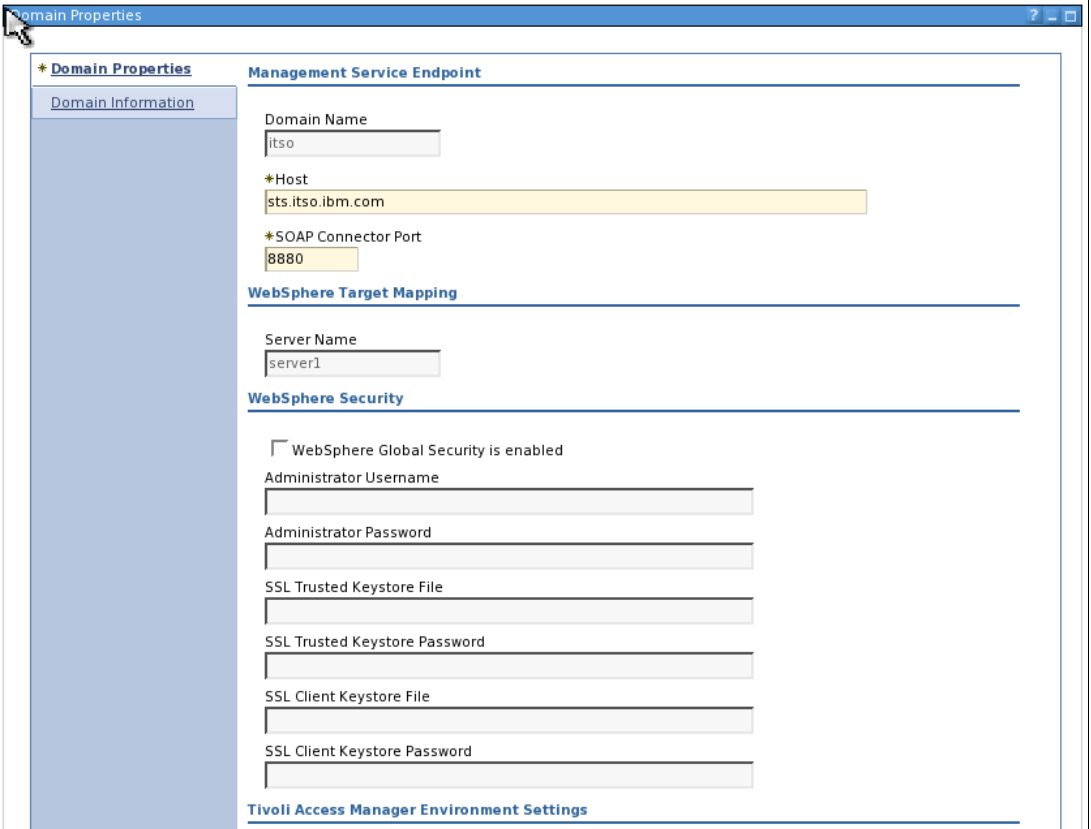

<span id="page-40-0"></span>*Figure 39 Tivoli Federated Identity Manager domain properties*

Check the **WebSphere Global Security is enabled** check box. Values can now be entered into the fields in the section below the check box [\(Figure 40](#page-41-0)).

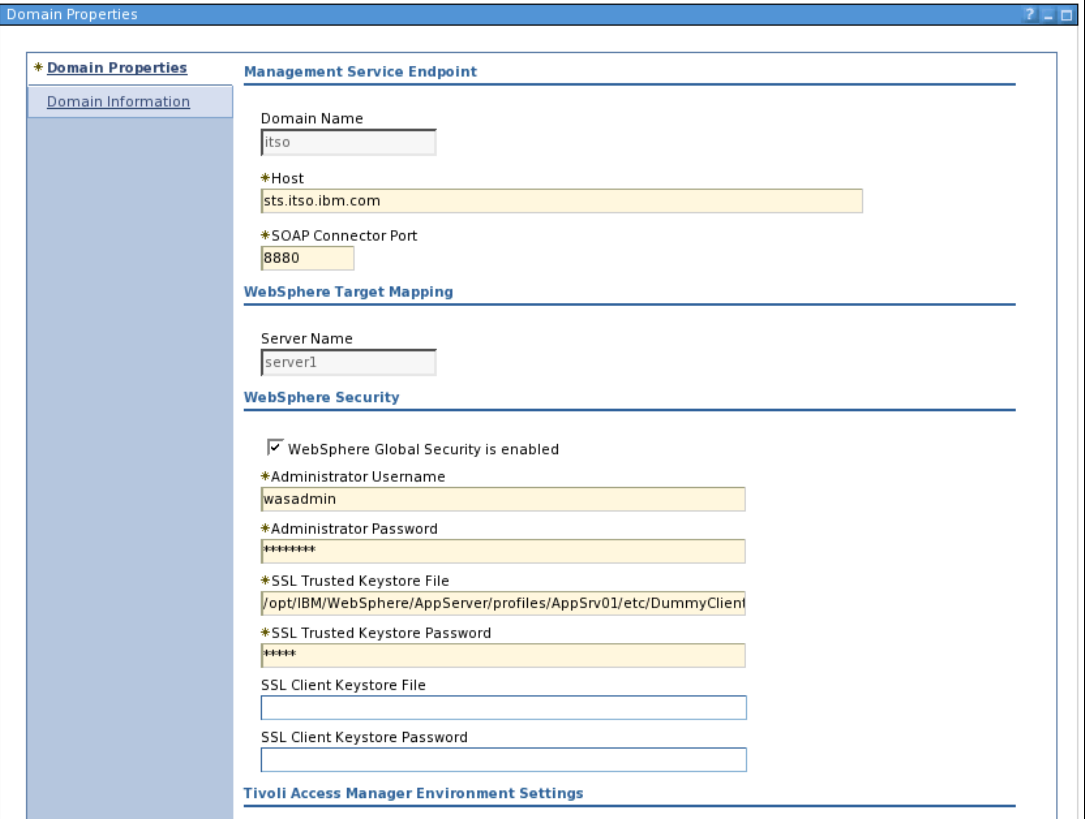

<span id="page-41-0"></span>*Figure 40 Tivoli Federated Identity Manager domain properties with global security parameters*

For the single server environment described earlier in this document, possible values for the fields are described in [Table 5.](#page-41-1)

| <b>Parameter</b>                     | Value                                                                                                    |
|--------------------------------------|----------------------------------------------------------------------------------------------------|
| Administrator Username               | WebSphere administrator setup when Global Security was<br>enabled.                                                                                                    |
| Administrator Password               | Password corresponding to the administrator user name.                                                                                                    |
| <b>SSL Trusted Keystore File</b>     | File system location of a JKS key store that contains trusted<br>CA certificates used to validate the server certificate<br>presented by WebSphere Application Server during SSL<br>session establishment. A default key store is created by<br>WebSphere Application Server. The path to this key store in<br>a Linux® environment is<br>/opt/IBM/WebSphere/AppServer/profiles/AppSrv01/etc/Dum<br>myClientTrustFile.jks. |
| <b>SSL Trusted Keystore Password</b> | Password for the SSL trusted key store. The password for<br>the default client trust store is WebAS.                                                                                                    |
| <b>SSL Client Keystore File</b>      | Leave blank.                                                                                                    |
| <b>SSL Client Keystore Password</b>  | Leave blank.                                                                                                    |

<span id="page-41-1"></span>*Table 5 Global Security parameters for WebSphere Application Server*

Click **OK**. The domain list page is displayed again.

Select the domain modified above and click the **Properties** button.

Click the **Domain Information** tab. Specifying the Administrative Security settings earlier in this section was successful if the WebSphere Environment Details can be displayed, as shown in [Figure 41](#page-42-0). If the Administrative Security settings were incorrect or not applied successfully, the WebSphere Environment Details will not be displayed, because the Tivoli Federated Identity Manager Management Console is not able to connect to the now-secured Tivoli Federated Identity Manager Management Server for this Tivoli Federated Identity Manager domain.

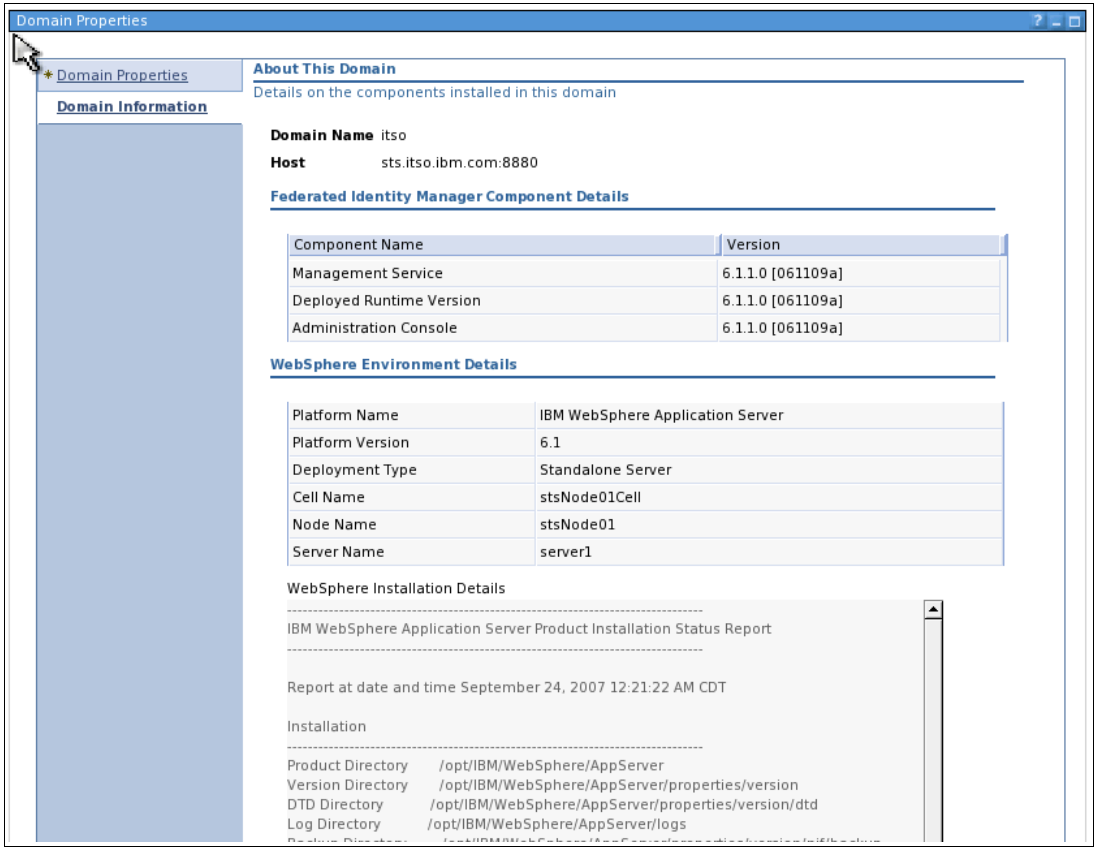

<span id="page-42-0"></span>*Figure 41 WebSphere environment details*

Click **OK** to return to the domain list.

If the domain that has been modified is no longer the active domain, it should be made active.

Select the domain from the domain list and click the **Make Active** button. The domain should be marked as the current domain, as shown in [Figure 42.](#page-42-1)

| <b>Domains</b> |                                                              |  |                       |                       |               |                           |                  |
|----------------|--------------------------------------------------------------|--|-----------------------|-----------------------|---------------|---------------------------|------------------|
|                |                                                              |  |                       |                       |               |                           |                  |
|                | Delete.<br>Create<br>Make Active<br>Properties               |  |                       |                       |               |                           |                  |
| ₩              | ₽<br>$\mathscr{S}$<br>--- Select Action --- v Go<br>P        |  |                       |                       |               |                           |                  |
| Select         | $\boldsymbol{\wedge}$                                        |  | <b>Current Domain</b> | $\boldsymbol{\wedge}$ | Domain Name A | Management Service Host A | Target Cluster ^ |
| Ω              |                                                              |  |                       |                       | itso          | sts.itso.ibm.com:8880     | server1          |
|                | Page 1 of 1<br>Total: 1 Filtered: 1 Displayed: 1 Selected: 0 |  |                       |                       |               |                           |                  |
|                |                                                              |  |                       |                       |               |                           |                  |

<span id="page-42-1"></span>*Figure 42 Tivoli Federated Identity Manager domain active again*

# <span id="page-43-0"></span>**Map role-based authorization constraints in STS**

The STS is a J2EE™ application and is developed to use the J2EE role-based authorization model. Two STS endpoints are provided, each protected by a different role, as described in [Table 6.](#page-43-1)

<span id="page-43-1"></span>*Table 6 STS endpoints*

| STS endpoint                               | J2EE role               |  |
|--------------------------------------------|-------------------------|--|
| /TrustServer/SecurityTokenService          | TrustClientInternalRole |  |
| /TrustServer/SecurityTokenServiceProtected | <b>TrustClientRole</b>  |  |

By providing two endpoints with different access constraints, the STS is able to be accessed by WS-Trust clients with a variety of security capabilities. For example:

- ► WS-Trust clients that can authenticate to WebSphere Application Server at the transport level, such as the Tivoli Federated Identity Manager WSSM components, can be granted the TrustClientRole and access the STS using its corresponding URL from [Table 6.](#page-43-1)
- ► Other WS-Trust clients may provide a security token in the RequestSecurityToken message that can be used to authenticate the caller, and hence access to the STS from the WebSphere/J2EE perspective needs to be permitted for unauthenticated callers. For these callers, the TrustClientInternal role should be granted to Everyone, and access to the STS should use the corresponding endpoint from [Table 6.](#page-43-1)

**Note:** Additional information about the role-based authorization configuration for the Security Token Service can be found at:

[http://publib.boulder.ibm.com/infocenter/tivihelp/v2r1/index.jsp?topic=/com.ibm](http://publib.boulder.ibm.com/infocenter/tivihelp/v2r1/index.jsp?topic=/com.ibm.tivoli.fim.doc/tfim611_wssm_guide50.htm) .tivoli.fim.doc/tfim611\_wssm\_guide50.htm

# **Limit network communications**

Using network level access control (such as with firewalls and routers), access to the STS endpoint should be protected by limiting communication so that it:

- ► Must originate from a host that is known to use the STS.
- -Must only connect to the HTTP or HTTPS endpoints exposed for the STS.

# **STS consumer configuration overview**

In this section, we provide an overview of the options for secure communication from selected consumers of the Security Token Service.

#### **Tivoli Federated Identity Manager Web Services Security Management**

The Tivoli Federated Identity Manager Web Services Security Management component for WebSphere Application Server supports transport level capabilities for secure access to the STS:

- ► Access to the STS using SSL by specifying the SSL repertoire in the Administrative Security configuration of the WebSphere Application Server instance in which WSSM has been configured (not in the instance where the STS is running).
- ► Authentication to the WebSphere Application Server container hosting the STS with a user name and password provided in the basic authentication HTTP header.

The parameters to configure secure access are found in the <FIM\_HOME>/wssm/wssm.properties file.

**Note:** Additional information about securing WSSM's connection to the STS can be found at:

```
http://publib.boulder.ibm.com/infocenter/tivihelp/v2r1/index.jsp?topic=/com.ibm
.tivoli.fim.doc/tfim611_wssm_guide47.htm
```
#### **SOA integration WS-Trust client**

This version of the WS-Trust client is used in the following SOA identity propagation solutions:

- ► ["WebSphere ESB / WebSphere Integration Developer" on page 35](#page-34-1)
- -["CICS integration pack" on page 36](#page-35-0)

The SOA integration WS-Trust client supports transport level capabilities for secure access to the STS:

- ► Access to the STS using SSL by specifying the client and trust key stores for the Java Secure Socket Extension (JSSE) configuration.
- ► Authentication to the WebSphere Application Server container hosting the STS with a user name and password provided in the basic authentication HTTP header.

# **Conclusion**

Successful SOA deployments require propagation of identity so that services can authenticate and authorize service requests. A solution based on open standards is required to provide maximum flexibility and interoperability.

In this Redpaper, we have shown you that Tivoli Federated Identity Manager is the IBM solution for propagating identity in SOA, by coupling its implementation of the WS-Trust protocol and integration with the middleware platforms on which composite applications are built.

# <span id="page-45-0"></span>**Appendix: Sample STSUUSER document**

The Security Token Service Universal User (STSUUSER) document is an XML representation of the data of a request that passes through a trust module chain in the STS. [Example 3](#page-45-1) shows a sample of an STSUUSER created from a SAML 2.0 security token. Notice the three elements in each STSUUSER:

- **-** Principal
- AttributeList
- **RequestSecurityToken**

```
Example 3 Sample STSUUSER document
```

```
<?xml version="1.0" encoding="UTF-8"?>
<stsuuser:STSUniversalUser
  xmlns:stsuuser="urn:ibm:names:ITFIM:1.0:stsuuser">
   <stsuuser:Principal>
     <stsuuser:Attribute name="issuer" nickname=""
        type="urn:oasis:names:tc:SAML:2.0:assertion">
        <stsuuser:Value>http://local.demo.com</stsuuser:Value>
     </stsuuser:Attribute>
     <stsuuser:Attribute name="name" nickname="" type="">
        <stsuuser:Value>swarne</stsuuser:Value>
     </stsuuser:Attribute>
  </stsuuser:Principal>
  <stsuuser:AttributeList>
     <stsuuser:Attribute name="FirstName" nickname="" type="">
         <stsuuser:Value>Shane</stsuuser:Value>
     </stsuuser:Attribute>
     <stsuuser:Attribute name="Surname" nickname="" type="">
        <stsuuser:Value>Warne</stsuuser:Value>
     </stsuuser:Attribute>
  </stsuuser:AttributeList>
  <stsuuser:RequestSecurityToken>
     <stsuuser:Attribute name="RenewingOk" nickname=""
        type="com:tivoli:am:fim:sts:RST">
        <stsuuser:Value>false</stsuuser:Value>
     </stsuuser:Attribute>
     <stsuuser:Attribute name="KeySize" nickname=""
        type="com:tivoli:am:fim:sts:RST">
        <stsuuser:Value>0</stsuuser:Value>
     </stsuuser:Attribute>
     <stsuuser:Attribute name="Forwardable" nickname=""
        type="com:tivoli:am:fim:sts:RST">
        <stsuuser:Value>true</stsuuser:Value>
     </stsuuser:Attribute>
     <stsuuser:Attribute name="Base" nickname=""
type="http://docs.oasis-open.org/wss/2004/01/oasis-200401-wss-wssecurity-secext-1.0.xsd">
        <stsuuser:Value>
           <wss:BinarySecurityToken
```
xmlns:wss="http://docs.oasis-open.org/wss/2004/01/oasis-200401-wss-wssecurity-secext-1.0.xsd" xmlns:wsu="http://docs.oasis-open.org/wss/2004/01/oasis-200401-wss-wssecurity-utility-1.0.xsd" EncodingType="http://ibm.com/2004/01/itfim/base64encode" ValueType="http://ibm.com/2004/01/itfim/ivcred" wsu:Id="a758496c836b2bfc49ca27f4763cb76b5aec9c">

BAKs3DCCBFEMADCCBEswggRHAgIGADAsMCgwHgIE6S1YIAIDAKuXAgIR2wICAK8CAX8EBgAMKdHBgAwGc3dhcm5lMAACAQEw ggQOMIIECjAiDBRBVVRIRU5USUNBVElPTl9MRVZFTDAKMAgCAQQMATEEADAxDBdBWk5fQ1JFRF9BVVRITk1FQ0hfSU5GTzAW MBQCAQQMDUxEQVAgUmVnaXN0cnkEADA4DBJBWk5fQ1JFRF9BVVRIWk5fSUQwIjAgAgEEDBl1aWQ9c3dhcm5lLG91PXVzZXJz LG89ZnNhBAAwKQwUQVpOX0NSRURfQVVUSF9NRVRIT0QwETAPAgEEDAhwYXNzd29yZAQAMHsMFUFaTl9DUkVEX0JST1dTRVJf SU5GTzBiMGACAQQMWU1vemlsbGEvNC4wIChjb21wYXRpYmxlOyBNU0lFIDcuMDsgV2luZG93cyBOVCA1LjE7IC5ORVQgQ0xS IDEuMS40MzIyOyAuTkVUIENMUiAyLjAuNTA3MjcpBAAwJgwSQVpOX0NSRURfSVBfRkFNSUxZMBAwDgIBBAwHQUZfSU5FVAQA MCkMEEFaTl9DUkVEX01FQ0hfSUQwFTATAgEEDAxJVl9MREFQX1YzLjAEADAzDBxBWk5fQ1JFRF9ORVRXT1JLX0FERFJFU1Nf QklOMBMwEQIBBAwKMHhjMGE4NzNjOAQAMDgMHEFaTl9DUkVEX05FVFdPUktfQUREUkVTU19TVFIwGDAWAgEEDA8xOTIuMTY4 LjExNS4yMDAEADAtDBlBWk5fQ1JFRF9QUklOQ0lQQUxfRE9NQUlOMBAwDgIBBAwHRGVmYXVsdAQAMCoMF0FaTl9DUkVEX1BS SU5DSVBBTF9OQU1FMA8wDQIBBAwGc3dhcm5lBAAwSAwXQVpOX0NSRURfUFJJTkNJUEFMX1VVSUQwLTArAgEEDCRlOTJkNTgy MC1hYjk3LTExZGItYWY3Zi0wMDBjMjlkMWMxODAEADAiDBFBWk5fQ1JFRF9RT1BfSU5GTzANMAsCAQQMBE5vbmUEADA6DBRB Wk5fQ1JFRF9SRUdJU1RSWV9JRDAiMCACAQQMGXVpZD1zd2FybmUsb3U9dXNlcnMsbz1mc2EEADAfDBJBWk5fQ1JFRF9VU0VS X0lORk8wCTAHAgEEDAAEADAnDBBBWk5fQ1JFRF9WRVJTSU9OMBMwEQIBBAwKMHgwMDAwMDYwMAQAMCQMEnRhZ3ZhbHVlX2Zp cnN0bmFtZTAOMAwCAQQMBVNoYW5lBAAwKwwYdGFndmFsdWVfbG9naW5fdXNlcl9uYW1lMA8wDQIBBAwGc3dhcm5lBAAwRwwW dGFndmFsdWVfc2Vzc2lvbl9pbmRleDAtMCsCAQQMJGYwYzY3ZjlhLWFjMzEtMTFkYi04ODkxLTAwMGMyOTA4YTc2NQQAMCIM EHRhZ3ZhbHVlX3N1cm5hbWUwDjAMAgEEDAVXYXJuZQQA

```
</wss:BinarySecurityToken>
   </stsuuser:Value>
</stsuuser:Attribute>
<stsuuser:Attribute name="AppliesTo_OperationName" nickname=""
   type="">
   <stsuuser:Value>getPolicyId</stsuuser:Value>
</stsuuser:Attribute>
<stsuuser:Attribute name="Delegatable" nickname=""
   type="com:tivoli:am:fim:sts:RST">
   <stsuuser:Value>false</stsuuser:Value>
</stsuuser:Attribute>
<stsuuser:Attribute name="RequestType" nickname=""
   type="com:tivoli:am:fim:sts:RST">
  <stsuuser:Value>
     http://schemas.xmlsoap.org/ws/2005/02/trust/Validate
  </stsuuser:Value>
</stsuuser:Attribute>
<stsuuser:Attribute name="Issuer" nickname=""
   type="http://schemas.xmlsoap.org/ws/2005/02/trust">
   <stsuuser:Value>
     urn:itfim:wssm:tokengenerator
  </stsuuser:Value>
</stsuuser:Attribute>
<stsuuser:Attribute name="AppliesTo" nickname=""
  type="http://schemas.xmlsoap.org/ws/2004/09/policy">
   <stsuuser:Value>
     http://localhost:9180/ClaimsModuleWeb/sca/ClaimsMediationService
   </stsuuser:Value>
</stsuuser:Attribute>
<stsuuser:Attribute name="RenewingAllow" nickname=""
   type="com:tivoli:am:fim:sts:RST">
   <stsuuser:Value>true</stsuuser:Value>
</stsuuser:Attribute>
<stsuuser:Attribute name="AllowPostDating" nickname=""
   type="com:tivoli:am:fim:sts:RST">
```

```
<stsuuser:Value>false</stsuuser:Value>
     </stsuuser:Attribute>
     <stsuuser:Attribute name="AppliesTo_PortType" nickname=""
        type="">
        <stsuuser:Value>ClaimInfo</stsuuser:Value>
     </stsuuser:Attribute>
  </stsuuser:RequestSecurityToken>
</stsuuser:STSUniversalUser>
```
# **The team that wrote this IBM Redpaper**

This Redpaper was produced by a team of specialists from around the world working at the International Technical Support Organization, Austin Center.

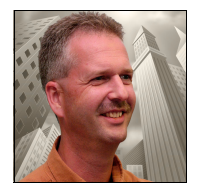

**Axel Buecker** is a Certified Consulting Software IT Specialist at the International Technical Support Organization, Austin Center. He writes extensively and teaches IBM classes worldwide on areas of Software Security Architecture and Network Computing Technologies. He holds a degree in computer science from the University of Bremen, Germany. He has more than 20 years of experience in a variety of areas related to Workstation

and Systems Management, Network Computing, and e-business Solutions. Before joining the ITSO in March 2000, Axel worked for IBM in Germany as a Senior IT Specialist in Software Security Architecture.

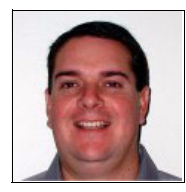

**Neil Readshaw** is a Senior Certified Consulting IT Specialist in the IBM Australia Development Laboratory. He has 17 years of IT experience, including 11 years of experience in the information security field. He holds degrees in computer engineering and computer science from the University of Queensland. His areas of expertise include SOA security and user-centric identity management. He was a co-author on both editions of the IBM

Redbooks® publication *Understanding SOA Security Design and Implementation*, SG24-7310, and has written extensively for IBM developerWorks®.

Thanks to the following people for their contributions to this project: Tim Ledwith, Ray Neucom, Ravi Srinivasan, Guenter Waller, and Patrick Wardrop.

# **Notices**

This information was developed for products and services offered in the U.S.A.

IBM may not offer the products, services, or features discussed in this document in other countries. Consult your local IBM representative for information on the products and services currently available in your area. Any reference to an IBM product, program, or service is not intended to state or imply that only that IBM product, program, or service may be used. Any functionally equivalent product, program, or service that does not infringe any IBM intellectual property right may be used instead. However, it is the user's responsibility to evaluate and verify the operation of any non-IBM product, program, or service.

IBM may have patents or pending patent applications covering subject matter described in this document. The furnishing of this document does not give you any license to these patents. You can send license inquiries, in writing, to:

*IBM Director of Licensing, IBM Corporation, North Castle Drive, Armonk, NY 10504-1785 U.S.A.*

**The following paragraph does not apply to the United Kingdom or any other country where such provisions are inconsistent with local law:** INTERNATIONAL BUSINESS MACHINES CORPORATION PROVIDES THIS PUBLICATION "AS IS" WITHOUT WARRANTY OF ANY KIND, EITHER EXPRESS OR IMPLIED, INCLUDING, BUT NOT LIMITED TO, THE IMPLIED WARRANTIES OF NON-INFRINGEMENT, MERCHANTABILITY OR FITNESS FOR A PARTICULAR PURPOSE. Some states do not allow disclaimer of express or implied warranties in certain transactions, therefore, this statement may not apply to you.

This information could include technical inaccuracies or typographical errors. Changes are periodically made to the information herein; these changes will be incorporated in new editions of the publication. IBM may make improvements and/or changes in the product(s) and/or the program(s) described in this publication at any time without notice.

Any references in this information to non-IBM Web sites are provided for convenience only and do not in any manner serve as an endorsement of those Web sites. The materials at those Web sites are not part of the materials for this IBM product and use of those Web sites is at your own risk.

IBM may use or distribute any of the information you supply in any way it believes appropriate without incurring any obligation to you.

Information concerning non-IBM products was obtained from the suppliers of those products, their published announcements or other publicly available sources. IBM has not tested those products and cannot confirm the accuracy of performance, compatibility or any other claims related to non-IBM products. Questions on the capabilities of non-IBM products should be addressed to the suppliers of those products.

This information contains examples of data and reports used in daily business operations. To illustrate them as completely as possible, the examples include the names of individuals, companies, brands, and products. All of these names are fictitious and any similarity to the names and addresses used by an actual business enterprise is entirely coincidental.

#### COPYRIGHT LICENSE:

This information contains sample application programs in source language, which illustrate programming techniques on various operating platforms. You may copy, modify, and distribute these sample programs in any form without payment to IBM, for the purposes of developing, using, marketing or distributing application programs conforming to the application programming interface for the operating platform for which the sample programs are written. These examples have not been thoroughly tested under all conditions. IBM, therefore, cannot guarantee or imply reliability, serviceability, or function of these programs.

This document REDP-4354-00 was created or updated on January 8, 2008.

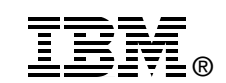

Send us your comments in one of the following ways:

- ► Use the online **Contact us** review Redbooks form found at: **[ibm.com](http://www.redbooks.ibm.com/)**[/redbooks](http://www.ibm.com/redbooks/)
- Send your comments in an email to: [redbooks@us.ibm.com](http://www.redbooks.ibm.com/contacts.html)
- Mail your comments to: IBM Corporation, International Technical Support Organization Dept. HYTD Mail Station P099 2455 South Road Poughkeepsie, NY 12601-5400 U.S.A.

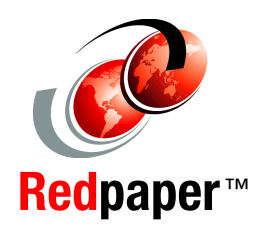

# **Trademarks**

The following terms are trademarks of the International Business Machines Corporation in the United States, other countries, or both:

CICS® DataPower® developerWorks® IBM® Passport Advantage® Redbooks®

Redbooks (logo) **@** ® Tivoli® WebSphere®

The following terms are trademarks of other companies:

SAP, and SAP logos are trademarks or registered trademarks of SAP AG in Germany and in several other countries.

Java, JDBC, J2EE, and all Java-based trademarks are trademarks of Sun Microsystems, Inc. in the United States, other countries, or both.

Linux is a trademark of Linus Torvalds in the United States, other countries, or both.

Other company, product, or service names may be trademarks or service marks of others.